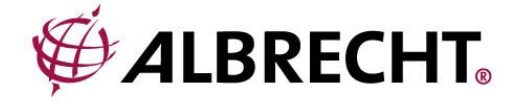

# 100 Kanal Handscanner

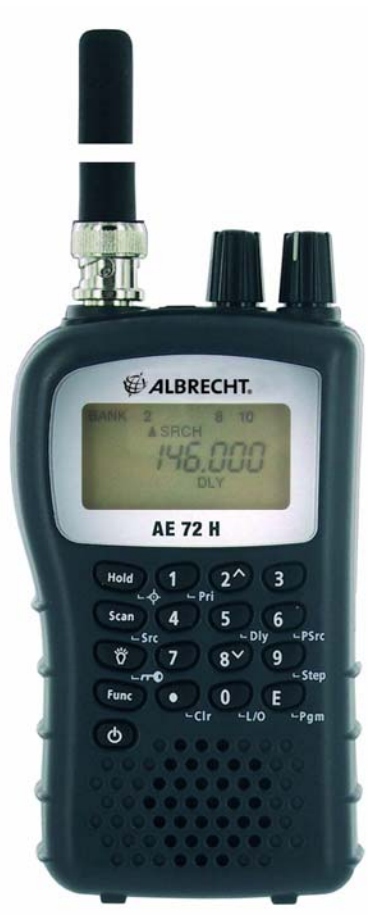

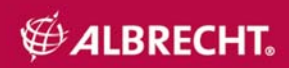

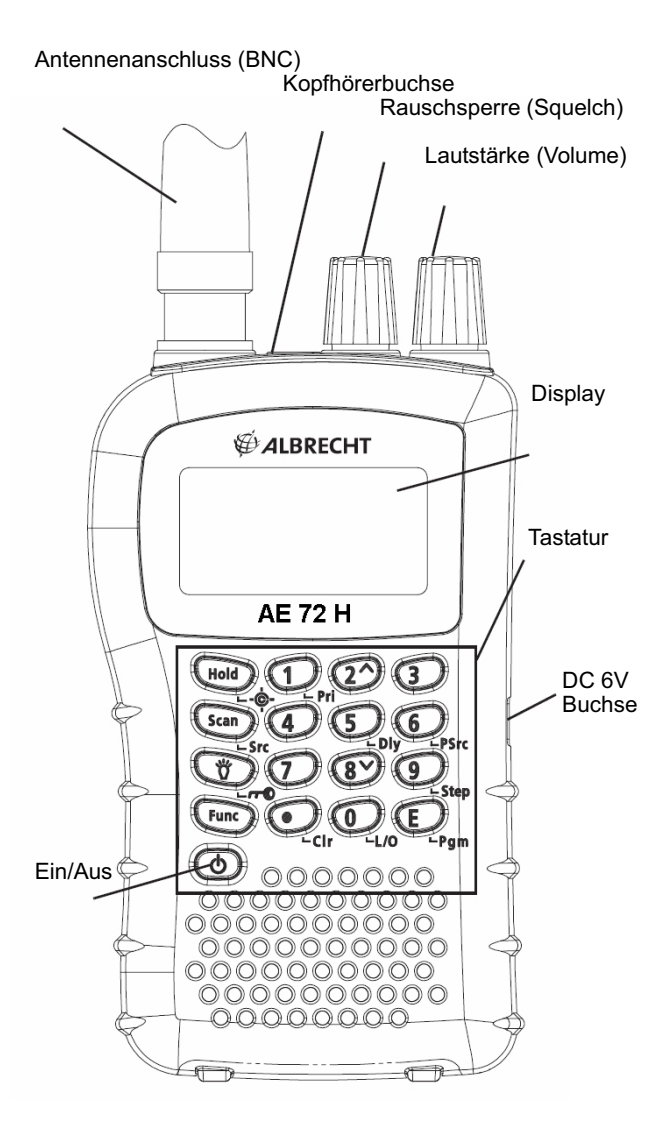

# Inhalt

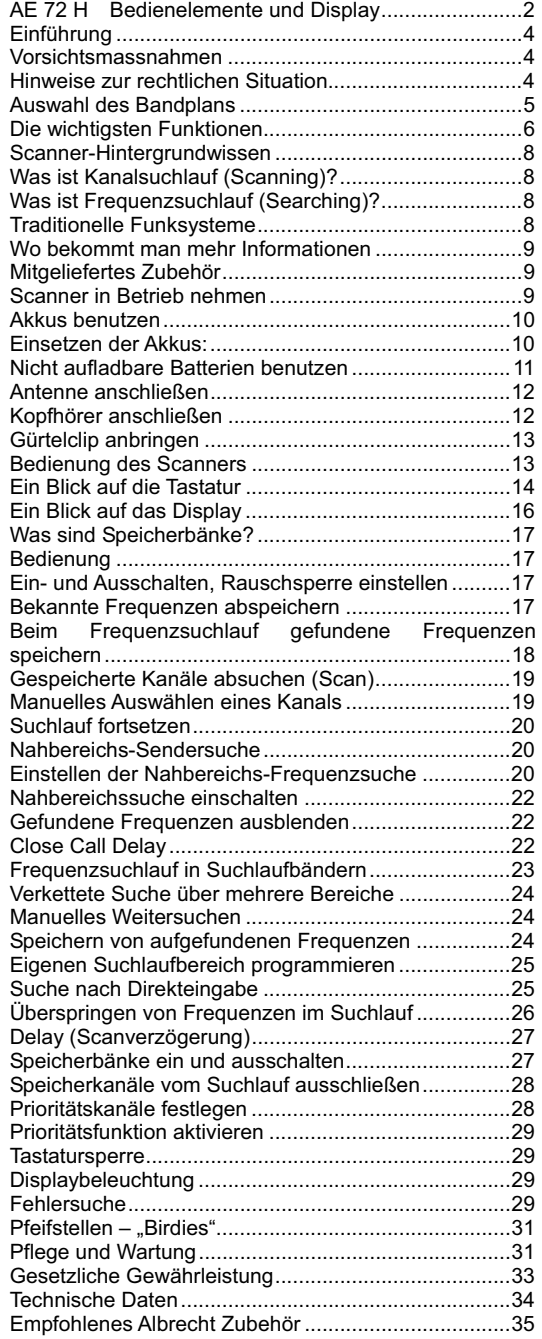

#### **Einführung**

Danke, dass Sie sich zum Kauf unseres Albrecht AE 72 H Handscanners entschieden haben. Dieser Scanner ist kompakt und einfach in der Bedienung. Sie können bis zu 200 häufig beobachtete Frequenzen im den 100 Speicherplätzen des Scanners ablegen. Alternativ können Sie das Gerät auch nach Sendern suchen lassen, dazu gibt es vorprogrammierte und auch veränderbare Suchlaufbänder. Zusätzlich zu den Suchlaufbändern verfügt dieses Scanner noch über die neue *Nahbereichs-Sendersuche* (*Close Call*l ™ Technologie), mit der Sie blitzschnell feststellen können, auf welcher Frequenz jemand in Ihrer unmittelbarer Nähe gerade sendet.

#### **Vorsichtsmassnahmen**

Bevor Sie den Scanner benutzen, machen Sie sich bitte mit der Bedienungsanleitung vertraut und lesen Sie insbesondere die folgenden Warnhinweise im Umgang mit Kopfhörern.

#### **Warnung vor übergroßer Lautstärke**

Benutzen Sie nur von Albrecht und ALAN empfohlene Kopfhörer. Es können sowohl Stereo- als auch Monokopfhörer mit einer empfohlenen Impedanz von 32 Ohm oder höher angeschlossen werden. Ungeeignete (niederohmigere) Kopfhörer können unerwartet so große Lautstärken produzieren, dass Ihr Gehör geschädigt werden kann. Immer, bevor Sie einen Kopfhörer anschließen, sollten Sie sich angewöhnen, die Lautstärke voll herunterzudrehen und erst nach Einstecken des Hörers vorsichtig auf einen für Sie angenehmen Wert wieder hochzudrehen.

#### **Hinweis zur elektrischen Sicherheit**

Albrecht hat diesen Scanner nicht als wasserdichtes Gerät deklariert. Um alle Gefahren, die im Umgang mit elektrischen Geräten und feuchter Umgebung entstehen können, auszuschließen, betreiben Sie diesen Scanner bitte nicht in feuchten Räumen oder im Regen.

In dieser Anleitung etwa zitierte Marken und Warenzeichen sind Eigentum der betreffenden Hersteller oder Halter der Markenrechte.

#### **Hinweise zur rechtlichen Situation**

Beachten Sie bitte, dass nicht alle Funkdienste abgehört werden dürfen. Das deutsche TKG regelt u.a. auch das Abhörverbot für Sendungen, die für einen bestimmten Personenkreis bestimmt sind und die von Außenstehenden nicht abgehört werden dürfen. Nur Sendungen für die Allgemeinheit, z.B. Amateurfunk und Flugwetterberichte, dürfen von jedermann abgehört werden.

Hören Sie zufällig Sendungen, die nicht für Sie bestimmt sind, dann dürfen Sie den Inhalt der Sendungen in keiner Form verwerten, sie dürfen noch nicht einmal anderen Mitteilen, dass Sie eine solche Sendung gehört haben. Unbefugtes Abhören kann in Deutschland als Straftat geahndet werden, auch das Einspeichern einschlägiger Frequenzen in Speicherplätze kann bereits als Vorsatz des Abhörens ausgelegt werden und verfolgt werden. In anderen EU Ländern gibt es ähnliche Vorschriften. Bitte informieren Sie sich, bevor Sie unberechtigt Sendungen abhören!

#### **Auswahl des Bandplans**

Die folgende Tabelle listet die 13 Frequenzbereiche Ihres Scanners mit den vorgesehenen Kanalabständen und der Art der Funksendungen in diesen Bereichen auf. Wir haben drei typische Bandpläne vorgesehen, die den Scanner auch in anderen Ländern verwendbar machen. Dabei ist *Bandplan 2* speziell für die Frequenzbelegungen in Deutschland optimiertsie sollten dort nur diesen Bandplan benutzen.

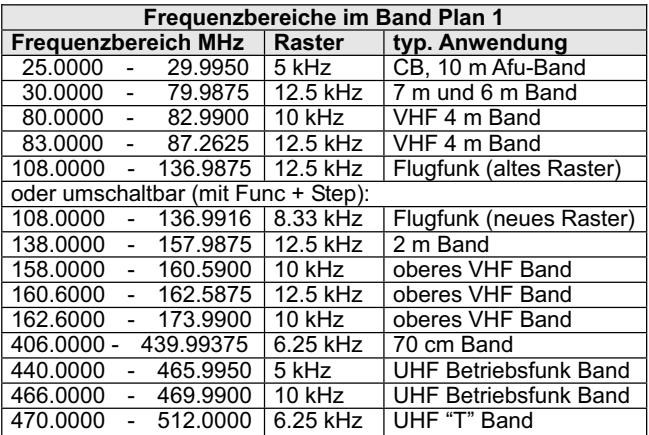

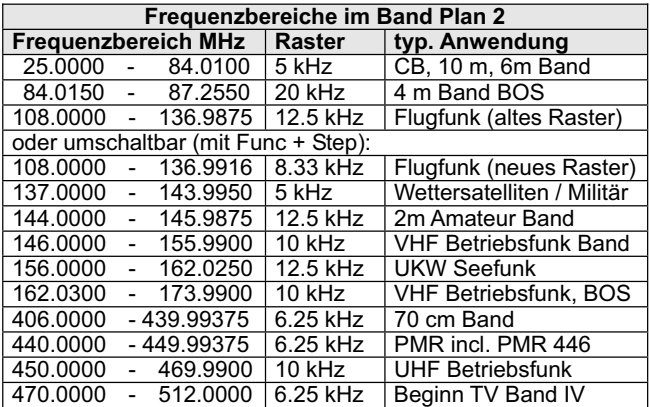

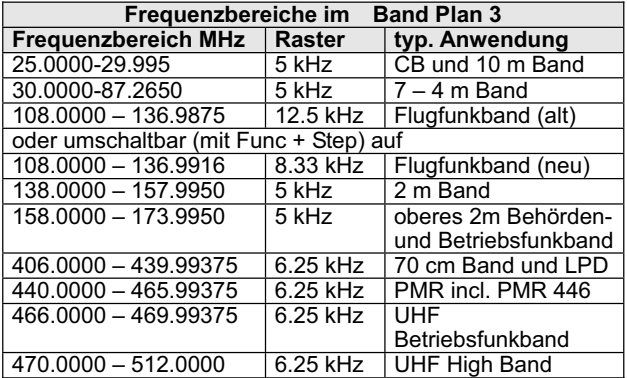

Zum Umschalten zwischen den Bandplänen 1, 2 oder 3:

- Scanner ausschalten
- x Taste **1**, bzw. **2** oder **3** drücken und festhalten, gleichzeitig Gerät wieder einschalten, Tasten loslassen.

*Hinweis:* Nach dem Bandumschalten müssen alle evtl. schon gespeicherte Kanäle neu eingegeben werden, daher empfehlen wir, den Bandplan nach Ihrer Region vor Inbetriebnahme auswählen und dann nicht mehr ändern, wenn nicht unbedingt nötig!

#### **Die wichtigsten Funktionen**

**Nahbereichs-Sendersuche (Close CallTM)** – komfortable Sendersuche können Sie so programmieren, dass der Scanner Ihnen nahezu sofort anzeigt, auf welcher Frequenz jemand in Ihrer Nähe, der gerade die Sendetaste seines Funkgeräts drückt, sendet. Näheres dazu finden Sie im Kapitel Nahbereichs-Sendersuche ab Seite 20.

**Suchlauf- Ketten** – Sie können 10 Suchlaufbänder entweder mit bereits vorprogrammierten Frequenzgrenzen oder mit eigenen Frequenzgrenzen benutzen und diese auch miteinander verketten.

**Dreifach-Super Technologie** – diese Technik sorgt für geringstmögliche Interferenzen und Störungen durch Spiegelfrequenzen- Sie hören nur die tatsächlichen beabsichtigten Frequenzen.

**Speicherorganisation in Bänken** – Der Scanner legt seine 100 Kanäle in 10 Speicherbänken ab. Somit hat jede Bank zur einfacheren Organisation 10 Kanäle.

**2 Sekunden Suchlaufverzögerung** – Beim Suchlauf wird der erneute Start um zwei Sekunden verzögert, so dass Sie auch ggf. die Antworten der Funkpartner im Wechselsprechbetrieb nicht verpassen.

**Lock-Out Funktion** – Sie können den Scanner sowohl im Frequenz- als auch im Kanalsuchlauf bestimmte Frequenzen ignorieren bzw. überspringen lassen.

**Prioritätskanäle** – Programmieren Sie einen Kanal pro Speicherbank zu einem besonderen Vorzugskanal, der beim Suchlauf häufiger (alle 2 sec) zusätzlich abgehört wird.

**Tastensperre (Key Lock)** – Damit sperren Sie die Tastatur gegen zufällige Fehlbedienung, wenn der Scanner z.B. in der Jackentasche aufbewahrt wird.

**Direktzugang** – Direkte, gezielte Anwahl jeder Kanalnummer.

**Display-Beleuchtung** – So wird die Anzeige auch im Dunkeln lesbar.

**Flexible Antenne mit BNC Stecker** – die mitgelieferte Gummiantenne sorgt für guten Empfang von nicht allzu schwachen Signalen – keine abgebrochenen Stabantennen mehr! Natürlich sind auch andere oder Stations- Antennen mit BNC Steckverbindung anschließbar.

**Speicherhaltung (Memory Backup)** – auch bei leerer Batterie bleiben Ihre gespeicherten Kanäle erhalten!

**Betrieb mit Batterien oder Netzteil** – Sie können die mitgelieferten NiMH Akkus, andere Batterien oder auch das Netzteil zum Betreiben des Scanners benutzen, auch zum Aufladen der NiMH Akkus.

**Tastaturtöne** – Unterschiedliche Töne informieren Sie über korrekte oder fehlerhaften Tasteneingaben.

**Batterie-Alarm** – Warnung bei leerer werdender Batterie

#### **In dieser Anleitung benutzte Beispiele**

Die Displayabbildungen in dieser Anleitung stellen typische Betriebsfälle dar, die Sie beim Betrieb des Scanners beobachten werden. Natürlich werden Sie typische Frequenzen in Ihrem Empfangsbereich eingeben, daher werden sich unterschiedliche Anzeigen im Display gegenüber den Beispielen in dieser Anleitung nicht vermeiden lassen.

Um die Bedienung des Scanners verstehen zu können, ist es unerlässlich, dass Sie diese Anleitung sorgfältig durcharbeiten.<br>Machen Sie sich bitte zunächst mit den wichtigsten Machen Sie sich bitte zunächst mit den Grundfunktionen Ihres Scanners und den Grundbegriffen vertraut. Wenn Sie noch "Newcomer" sein sollten, dann empfehlen wir Ihnen, das nächste Kapitel mit dem Scanner-Hintergrundwissen nicht auszulassen!

Das erste, was Sie machen sollten, ist das Einsetzen der Batterien (wir liefern 2 Stück Nickel-Metallhydrid Akkus mit) und das Anschließen der Antenne auf Seite 11.

#### **Scanner-Hintergrundwissen**

Verstehen Sie, wie ein Funkscanner arbeitet. Einiges an Hintergrundinformationen ist entscheidend für das Verständnis der Funktionen Ihres Scanners.

#### **Was ist Kanalsuchlauf (Scanning)?**

Anders als bei Radiosendern auf Mittelwelle oder UKW senden Sprechfunkstationen nicht kontinuierlich, sondern nur, wenn eine Meldung durchgegeben wird. Im "Ruhezustand" ist also eine Funkstation nicht auf der "Frequenzskala" zu finden. Es ist daher erforderlich, dass Sie entweder die genauen Frequenzen der abzuhörenden Sender entweder kennen und diese einprogrammiert haben, (oder Sie müssen zunächst Ihren Scanner solche "aktiven" Frequenzen suchen und abspeichern lassen).

Sobald eine Frequenz abgespeichert wird, nennt man dies "Kanal". Zu jedem Kanal gehört eine Nummer (die Speicherplatznummer). Im *normalen Suchlauf* (engl. *Scan*), und damit ist immer der Speicherplatzsuchlauf gemeint, sucht Ihr AE 72 H alle programmierten Kanäle ab, bis er einen gerade aktiven Sender gefunden hat. Dann stoppt der Suchlauf auf diesem Kanal solange, wie dort gesendet wird. Sobald eine Sendung dort endet, startet der Suchlauf (sofort oder mit Verzögerung) wieder und sucht das nächste aktive Signal aus Ihren Kanälen.

#### **Was ist Frequenzsuchlauf (Searching)?**

Im Gegensatz zu Kanälen (die sie vorher programmiert haben müssen), gibt es bei Ihrem AE 72 H auch einen Suchlauf über einen bestimmten Frequenzbereich, den Frequenzsuchlauf (Search). Im Frequenzsuchlauf sucht der Scanner einen größeren Frequenz*bereich* ab, wo sich möglicherweise für Sie zunächst unbekannte Sender befinden.

Dazu ist es notwendig, einen Bereich mit unterer und oberer Suchlaufgrenze einzugeben. Damit das einfacher geschieht, haben wir bei Ihrem Scanner 10 häufig vorkommende Bereiche vorprogrammiert. Sie können aber die dort programmierten Frequenzgrenzen jederzeit nach Ihren Bedürfnissen später ändern. Im Frequenzsuchlauf beginnt der Scanner mit der untersten Frequenz und geht in typischen Schritten hoch bis zur oberen Grenze. Sobald der Scanner Aktivität gefunden hat, stoppt der Suchlauf hier, solange die Sendung dauert. Wenn Sie die Frequenz für wichtig halten, können Sie diese entweder für später aufschreiben oder auch gleich auf eine freie Kanalnummer in einer der 10 Bänke abspeichern lassen. Wenn nicht, setzen Sie den Suchlauf einfach fort.

#### **Traditionelle Funksysteme**

Funksysteme, wie man sie vom herkömmlichen Sprechfunk her kennt, sind einfach organisiert. Eine Gruppe von Funkstationen hat eine Frequenz zugeteilt bekommen, die alle Teilnehmer gemeinsam bei Bedarf abwechselnd nutzen. Kleinere Funknetze haben *eine einzige Frequenz (= Simplex)*, größere Funknetze arbeiten mit Relaisstationen auf hohen Standorten zur Reichweitenvergrößerung und benutzen 2 Frequenzen (die Mobilgeräte senden im sogenannten *Unterband* zur Relaisstation hin, und die *Relaisstation* sendet das verstärkte Signal im *Oberband* (der zweiten Frequenz) wieder aus.

Scannerbesitzer benutzen zweckmäßigerweise natürlich die Oberband-Frequenz, weil man dort alle beteiligten Stationen am weitesten hören kann. Erst in de letzten Jahren wurden<br>sogenannte bündelfunknetze und digitale Funknetze n Karmen List in der Franzenden Funknetze eingerichtet, die mehrere Frequenzen rechnergesteuert gemeinsam nutzen. Die Mehrzahl der Sprechfunkdienste arbeitet aber immer noch nach dem traditionellen Konzept. Genau für solche Funknetze ist Ihr Scanner gedacht. Sie brauchen also nur die eine gemeinsame Frequenz (oder die Oberbandfrequenz) zu kennen, geben programmieren diese in einen Speicherkanal und können das gesamte Funknetz hören.

#### **Beispiele:**

- Flugfunk
- Amateurfunk
- analoger Betriebsfunk von Polizei, Feuerwehr und Rettungsdiensten
- Taxifunk, Handwerksbetriebe, PMR 446
- x Rundfunksender

In solchen traditionellen Funksystemen sucht Ihr Scanner alle von Ihnen programmierten Kanäle ab. Auf jedem Kanal stoppt er kurz und überprüft ihn auf Aktivität. Findet er kein Signal, dann scannt er weiter zum nächsten Kanal usw. Sobald er ein Signal findet, stoppt der Suchlauf und Sie hören das Gespräch bis zum Ende mit.

Einfache Simplexstationen kann man typischerweise über 1.5-12 km hören, je nach Standort und Antennenlage, während man die Duplex- Sendungen von Relaisstationen bis zu 40 km und weiter hören kann.

#### **Wo bekommt man mehr Informationen**

Öffentlich zugängliche Frequenzlisten sind in einigen Büchern abgedruckt, so z.B .in Zeitschriften und in Veröffentlichungen des Siebel- Verlags (Buchhandel).

Ebenso im Internet gibt es viele Quellenangaben zu häufig benutzten Frequenzen

#### **Mitgeliefertes Zubehör** -

- Bedienungsanleitung - $\bullet$
- -Scanner und Antenne
- Gürtelclip  $\ddot{\phantom{0}}$
- -Netz- und Ladeadapter für 230 V
- -2 Stück NiMH Akkus (aufladbar)

Hinweis: Sollten Zubehörteile fehlen, kontaktieren Sie bitte Ihren Händler!

#### **Scanner in Betrieb nehmen**

Die folgenden Hinweise helfen Ihnen bei Installation und Betrieb:

- Wenn Sie nicht über Lautsprecher hören, dann benutzen Sie nur empfohlene Mono- oder Stereohörer wie auf der ersten Seite der Anleitung beschrieben
- x Benutzen Sie den Scanner nicht in feuchten Räumen wie Badezimmer oder Waschküche, auch nicht im

Freien bei Regen. Vermeiden Sie direkte Sonneneinstrahlung und platzieren Sie den Scanner nicht im unmittelbaren Luftstrom von Heizungen oder Lüftungen.

- Benutzen Sie nur das mitgelieferte 230 V Steckernetzteil (Netzadapter) und kein anderes Netzteil. Bei anderen Netzteilen sind Defekte und gefährliche Betriebszustände von Scanner und Akkus nicht auszuschließen.
- Öffnen Sie kein Steckernetzteil, versuchen Sie nicht, beschädigte Steckernetzteile oder Anschlussschnüre zu reparieren. Defekte Netzteile dürfen aus Sicherheitsgründen nicht repariert werden und können nur ersetzt werden.
- Wenn Ihr Scanner Störgeräusche empfangen sollte, suchen Sie für Scanner oder Antenne einen anderen Standort in der Nähe. Vermeiden Sie unmittelbare Nähe zu Computern oder anderen elektrischen Geräten, sie können trotz normgerechter Funkentstörung für den hochempfindlichen Scanner immer noch zu starke Störsignale erzeugen.
- Um den Empfang zu verbessern, können Sie auch eine Multiband-Scanner Außenantenne benutzen. Ggf. brauchen Sie dazu Koaxialkabel- Verlängerungen und entsprechende Adapter auf den BNC Anschluss des Scanners. Fragen Sie Ihren Fachhändler!

#### **Akkus benutzen**

Sie können den Scanner mit den beiden mitgelieferten NiMH Akkus (Größe Mignon = AA) betreiben. Bevor Sie diese zum ersten Mal benutzen, müssen die Akkus geladen werden. Es kann sein, dass die Akkus nach dem ersten Aufladen noch nicht ihre volle Kapazität erreichen, das ist prinzipbedingt so, aber die endgültige Kapazität wird spätestens nach 2-3 x Aufladen erreicht. Die Ladeschaltung ist im Gerät eingebaut. Das 230 V Steckernetzteil kann sowohl Ihr Gerät betreiben als auch die Akkus (auch gleichzeitig) laden. Völlig entleerte Akkus sind nach ca. 10 bis 16 Stunden vollständig geladen.

#### **Einsetzen der Akkus:**

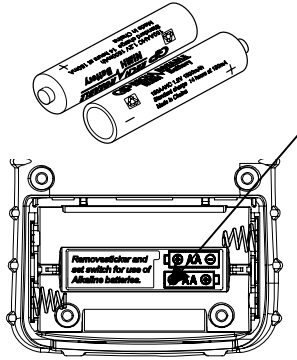

Der Batterie-Umschalter ist werkseitig auf NiMH Akkus eingestellt und mit einem Aufkleber verdeckt. (Entfernen, und umschalten, wenn andere Batterien benutzt werden sollen!

- Öffnen Sie das Batteriefach
- Setzen Sie die beiden Akkus ein, achten Sie auf richtige Polung entsprechend der + und – Markierungen im Batteriefach
- Batteriefachdeckel wieder einsetzen

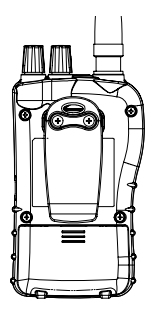

Akkus / Batterien sind leer, wenn **BATT** blinkt und der Scanner alle 15 s einen Warnton abgibt.

#### **Nicht aufladbare Batterien benutzen Umschalten der Batteriesorte**

Vor dem Benutzen von nicht aufladbaren Alkali-Batterien muss der Batterieumschalter im Batteriefach auf **REG. ALK. BATT**. umgestellt werden. Dazu bitte vorher den Aufkleber über dem Umschalter abziehen! Das Umschalten ist erforderlich, damit der Scanner sich auf die höhere Batteriespannung gegenüber Akku) einstellt und das Netzgerät am Laden gehindert wird.

**Warnung:** *Benutzen Sie nie das Netzteil, wenn Sie bei Alkali-Batterien den Schalter nicht umgestellt haben*!

Nicht wiederaufladbare Batterien können bei einem Ladeversuch heiß werden und sogar platzen oder in Brand geraten.

Nur bei aufladbaren Akkus darf der Schalter in der Position **NI-MH BATT stehen**

#### *Anmerkungen:*

- Nur frische Batterien Typ Mignon / AA benutzen.
- Entladene Batterien entfernen. Bei verbrauchten Batterien kann Elektrolyt austreten und zu Korrosionsschäden führen.
- x keine alten und neuen Batterien mischen, auch nicht Akkus mit Batterien: beide Akkus/Batterien müssen immer vom gleichen Typ und gleicher Marke sein.
- x NiMH Akkus halten länger und liefern mehr Energie, wenn Sie regelmäßig auch einmal völlig entladen (betreiben, bis die Warnanzeige blinkt) und danach wieder vollgeladen werden. NiMH Akkus nie bei Umgebungstemperaturen über 45°C oder unter +4°C laden.
- Wenn ein Netzteil angeschlossen ist und der Schalter auf **REG. ALK. BATT.** steht, ist das zwar nicht

schädlich für Akkus und Gerät, jedoch findet keine Ladung statt. Achten Sie daher immer auf die richtige Schalterstellung.

#### **Antenne anschließen**

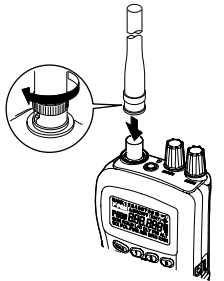

Die Antenne, egal ob die mitgelieferte Gummiantenne oder eine externe Antenne verwendet werden soll, wird über einen BNC Stecker angeschlossen. Diese Steckerform hat einen Bajonettverschluss, bei dem die beiden Schlitze im Stecker genau über die Führungsstifte der Antennenbuchse am Funkgerät geschoben werden. Eine kurze Drehung im Uhrzeigersinn lässt dann den Stecker fest auf der Buchse einrasten

*Hinweis:* Bei evtl. Verlängerungskabeln achten Sie darauf, nur dämpfungsarme Original 50 Ohm Koaxialkabel zu benutzen. Das dünnere RG 58 Kabel ist bis zu etwa 15 m zu benutzen, darüber hinaus wird das dickere RG 213 Kabel oder "Air Cell" Kabel benötigt. Verwenden Sie auch nur passend angebotene 50 Ohm Adapterstecker auf BNC für Ihren Scanner. TV-, Sat- Kabel und -Installationsmaterial sind wegen ihrer 75 Ohm Impedanz nicht zu empfehlen!

#### **Kopfhörer anschließen**

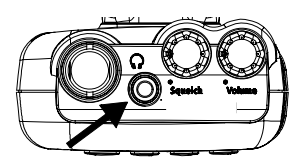

Der eingebaute Lautsprecher schaltet sich automatisch ab, wenn Sie zum ungestörtem Hören einen Kopf- oder Ohrhörer benutzen. Der Hörer kann mit einem 3.5 mm Stereo oder Monostecker versehen sein, beide Systeme sind anschließbar. Beachten Sie die Sicherheitshinweise am Beginn der Anleitung!

Ein externer Lautsprecher ist ebenfalls anschließbar. Für große Lautstärken empfehlen sich handelsübliche PC Lautsprecher mit Verstärker. **Warnung:** Ein eventuell angeschlossener externer Fahrzeuglautsprecher muss unbedingt massefrei verdrahtet sein, denn evtl. über die Karosserie einseitig geerdete Lautsprecher können das Gerät beschädigen (dies war früher eine durchaus übliche Praxis beim Einbau von Autolautsprechern)!

**Gürtelclip anbringen** 

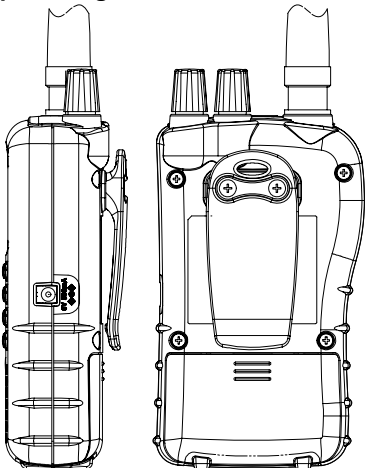

Benutzen Sie einen Kreuzschlitz-Schraubendreher zum evtl. Anbringen des Gürtelclips.

# **Bedienung des Scanners**

In dieser Anleitung werden einige bereits erwähnte einfache Definitionen vorausgesetzt und benutzt. Bitte machen Sie sich vertraut mit den Features Ihres Scanners. In den meisten Fällen müssen Sie nur die Frequenzen der Funkstationen kennen, die anderen Parameter kennt Ihr Gerät an Hand der Bandpläne bereits und stellt sich automatisch darauf ein.

Frequenzangaben finden Sie meist in kHz (Kilohertz) oder MHz (Megahertz). Zum Beispiel meinen die Angaben von *145775 kHz* und *145.775 MHz* die gleiche Frequenz. Kennen Sie die Frequenzen Ihrer Sender nicht, benutzen Sie den Frequenzsuchlauf für die Vorab- Suche in einem oder mehreren der vorprogrammierten Suchlaufbänder. Haben Sie interessante Frequenzen gefunden, dann speichern Sie diese in einem oder mehreren Kanälen der 10 Speicherbänke ab. Routinierte Scannerbesitzer organisieren die gespeicherten Frequenzen nach Funkanwendungen sortiert in den 10 Speicherbänken und geben der jeweils wichtigsten Frequenz den Prioritätsstatus.

# **Ein Blick auf die Tastatur**

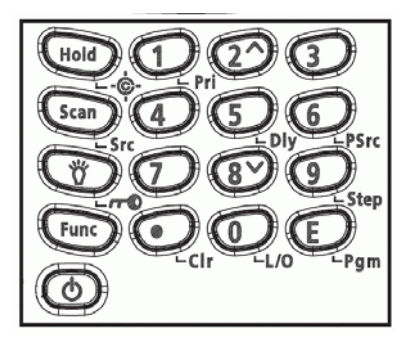

Ihr Scanner hat teilweise Doppelfunktionstasten. Die Erstfunktion ist auf der Taste aufgedruckt, die Zweitfunktion jeweils rechts daneben oder unter den Tasten.

- Zum Aufrufen der Erstfunktion einfach Taste drücken.
- Zum Aufrufen der Zweitfunktion, drücken Sie zuerst kurz auf **Func.** Nach dem Loslassen erscheint **F**
- Jetzt drücken Sie die entsprechende Zweitfunktion, solange **F** noch erscheint.
- **F** erscheint und verschwindet jeweils bei einem kurzen Tastendruck auf **Func**

Wenn Ihnen anfangs die Tastenbedienung noch verwirrend erscheinen sollte, dann werden Ihnen die folgenden Tasten-Beschreibungen sicher zum Verständnis helfen.

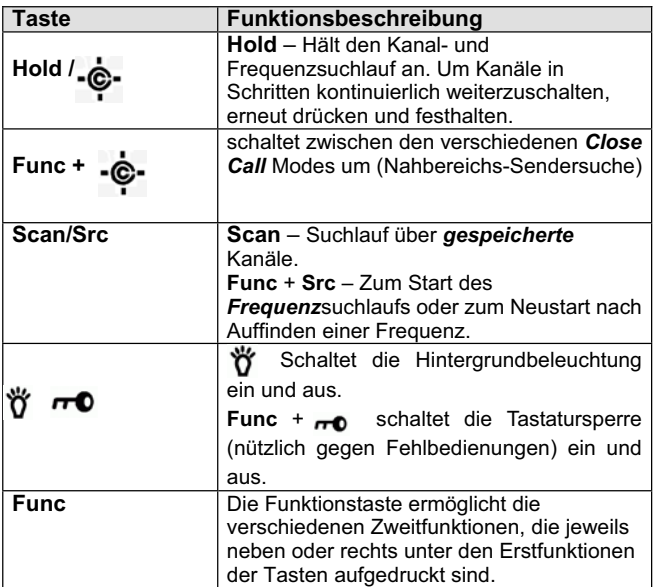

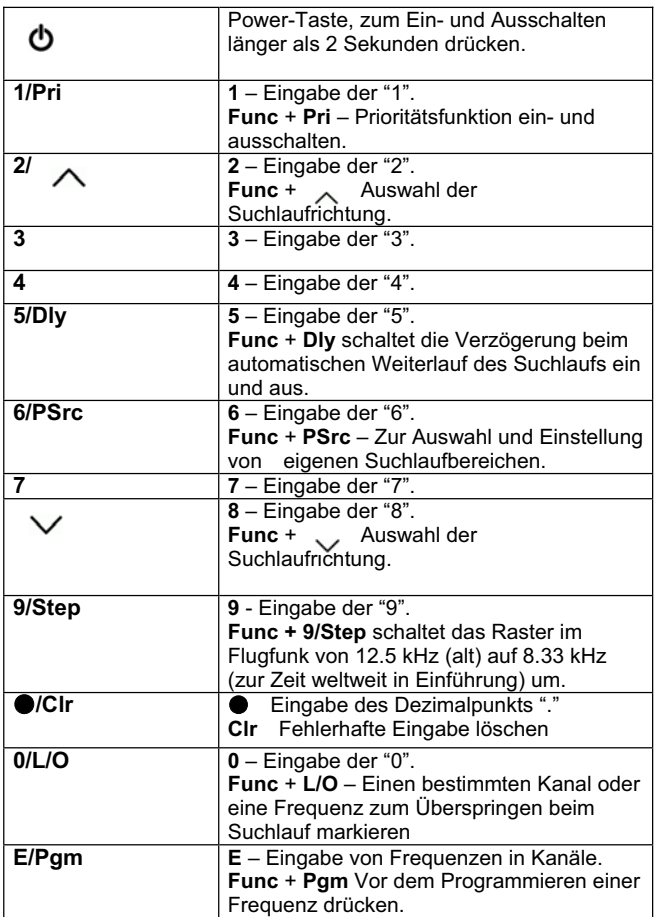

# **Ein Blick auf das Display**

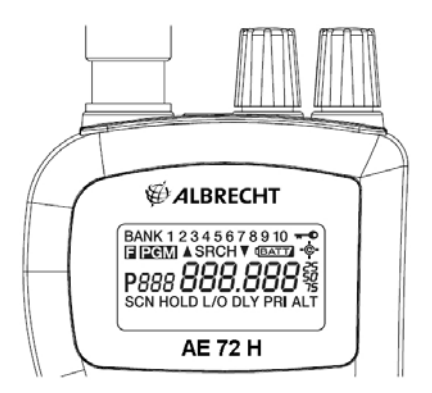

Das Display zeigt den jeweiligen Betriebszustand des Scanners.

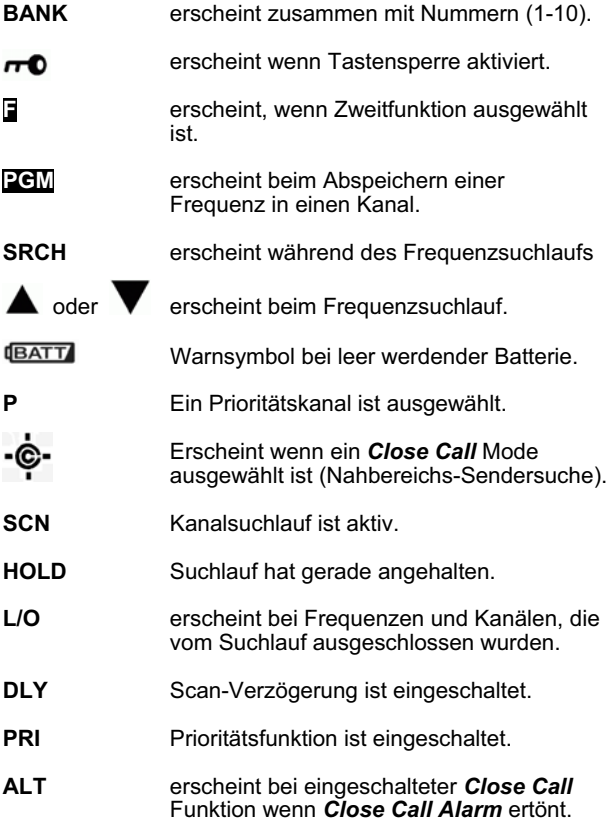

# **Was sind Speicherbänke?**

#### *Kanal-Speicherbänke*

Um die max. 100 speicherbaren Kanäle besser organisieren zu können, sind diese in 10 Gruppen zu je 10 Kanälen zusammengefasst. Diese Gruppen nennt man Speicherbänke, jede Bank kann 10 Kanäle speichern. Es ist sinnvoll, die persönlichen Verwendungszweck abzuspeichern, z.B. die örtlichen oder regionalen Amateurfrequenzen in eine Bank und die Kanäle von Flugfunk, Betriebsfunk, Feuerwehr, öffentliche Dienste usw in andere Bänke (Bitte beachten Sie die national<br>möglichen Abhörverbote für ganz bestimmte möglichen Abhörverbote für ganz bestimmte Funkaussendungen! Es kann bereits als Vorsatz zum Abhören ausgelegt werden, wenn Sie nicht für Sie freigegebene Frequenzen in Speicherplätzen Ihres Scanners abgelegt haben. In einigen Ländern (so auch Deutschland) kann das absichtliche Abhören bestimmter Frequenzen sogar als kriminelle Handlung angesehen und bestraft werden.

Beispiel zum Organisieren der Speicher: Sie haben 6 regionale Kanäle mit Amateurfunk- Repeaterfrequenzen und 8 Kanäle für PMR 446 Jedermannfunk. Programmieren Sie die Amateurfrequenzen in Speicherbank 1, beginnend mit Kanal 1 (dem ersten Kanal in Bank 1) bis 6 und programmieren Sie die 8 PMR 446 Kanäle in Bank 2 beginnend mit Kanal 21 (dem ersten Kanal in Bank 2) bis 28.

# **Bedienung**

# **Ein- und Ausschalten, Rauschsperre einstellen**

*Wichtig:* Achten Sie darauf, dass die Antenne Ihres Geräts angeschlossen ist, bevor Sie es einschalten.

- **Squelch** (=Rauschsperre) Knopf bis zum Anschlag entgegen Uhrzeigersinn drehen.
- Powertaste  $\left\langle \cdot \right\rangle$  mindestens ca. 2 Sekunden lang drücken: Scanner schaltet sich ein.
- x Lautstärkeknopf (**Volume**) im Uhrzeigersinn drehen bis Rauschen zu hören ist.
- Sollte der Scanner mit Suchlauf starten, den Suchlauf mit **Hold** stoppen. Dann **Squelch** vorsichtig im Uhrzeigersinn so einstellen, dass das Rauschen gerade eben verschwindet. Dies ist die Einstellung auf den empfindlichsten Ansprechpunkt.

#### **Bekannte Frequenzen abspeichern**

- x **Hold** drücken. Dann die Kanalnummer, auf dem die gewünschte Frequenz gespeichert werden soll, eingeben, dann **Func** und **Pgm** drücken. Es erscheint die eingegebene Kanalnummer
- Mit dern Nummerntasten und dem Dezimalpunkt ٨**/Clr** die Frequenz eingeben.
- **E** drücken zum Abspeichern.

#### *Hinweise:*

- Sollten Sie versehentlich eine ungültige Frequenz eingegeben hat, erscheint *Error* und Sie hören 3 kurze Töne. Geben Sie erneut eine gültige Frequenz ein.
- Die Eingaben werden ggf. automatisch auf die nächste erreichbare Frequenz auf- oder abgerundet.
- x Geben Sie beispielsweise 28.473 (MHz) ein, so wird Ihr Scanner stattdessen auf 28.475 MHz aufrunden.
- Sobald eine Frequenz auf einen Kanal abgespeichert wird, schaltet sich automatisch die Scanverzögerung **DLY** ein. *DLY* erscheint auch im Display. **DLY** (Delay) erzeugt eine beim Scannen nützliche Pause vor dem jeweiligen Neustart.
- x Mit **Func** + **Dly** können Sie die Verzögerung auch nach Bedarf aus und einschalten.
- Haben Sie eine Frequenz eingegeben, die bereits auf einem anderen Speicherplatz abgespeichert wurde, werden Sie akustisch und über das Display vor doppelter Eingabe gewarnt. Es erscheint der Kanal, auf dem die Frequenz bereits gespeichert wurde. Hatten Sie die Frequenz versehentlich eingegeben, drücken Sie **Clr** und geben Sie die korrekte Frequenz erneut ein. Frequenzeingaben durch **E** bestätigen.
- Um weitere Frequenzen in Kanäle zu speichern, starten Sie den Vorgang erneut mit **E/ Pgm**.

*Bitte beachten:* Speichern Sie nur Frequenzen in Kanäle ein, die Sie auch tatsächlich abhören dürfen!

#### **Suchen von aktiven Frequenzen**

In vielen Fällen werden Sie die wirklich interessanten Frequenzen vielleicht noch gar nicht kennen? Für diese Fälle gibt es den Frequenzsuchlauf Ihres Scanners (Search) zum Auffinden von Sendern.

*Anmerkung:* Da die **DLY** Funktion bei dieser Suche keinen Sinn macht, schaltet sie sich zunächst im Search Mode automatisch ab. Falls doch gewünscht, können Sie die Verzögerung mit **Func** + **Dly** jederzeit ein- oder ausschalten.

#### **Beim Frequenzsuchlauf gefundene Frequenzen speichern**

Die Frequenzen, die Ihr Scanner beim Suchlauf als aktiv gefunden hat, können Sie in Kanäle abspeichern.

- x Drücken Sie **Func** und **Pgm** während des Frequenzsuchlaufs oder während einer (Hold-) Pause. Das Display zeigt abwechselnd die Frequenz und die niedrigste noch freie Kanalnummer.
- Mit **E + PGM** speichern Sie die Frequenz in den freien, vorgeschlagenen Kanal. Möchten Sie eine andere Kanalnummer benutzen, schalten Sie mit **Func** + herauf oder mit Func +  $\blacktriangledown$  abwärts, erst dann speichern Sie mit **E / Pgm**. Sie können auch mit der

Tastatur (**0-9**) eine Speicherbank direkt anwählen, worin der gefundene Kanal gespeichert werden soll.

Sollten Sie eine Frequenz eingegeben haben, die bereits auf einem anderen Speicherplatz abgelegt wurde, gibt es wieder eine akustische Warnung und das Display zeigt den doppelt gespeicherten Kanal an. Sie können **Clr** zum Löschen der Eingabe drücken und ggf korrigieren. Soll die Frequenz aber trotzdem eingegeben werden, drücken Sie **E** zur Bestätigung.

#### **Gespeicherte Kanäle absuchen (Scan)**

Den Speichersuchlauf können Sie mit **Scan** starten. Der Scanner sucht nacheinander alle zum Speicher- Suchlauf freigeschaltete Kanäle (bzw. Bänke) ab. Wie man bestimmte Kanäle oder ggf. ganze Bänke bei Bedarf vom Suchlauf ausschließen oder (wieder) freigeben kann, lesen Sie auf den Seiten 23 /24.

Sobald der Suchlauf einen benutzten Kanal findet, stoppt er dort. Sie hören den Funkbetrieb mit. Sobald die Durchsage beendet ist, wartet der Scanner einen Moment (DLY), ob sich vielleicht noch ein Gesprächspartner meldet, ansonsten startet der Suchlauf an dieser Stelle wieder.

#### **Hinweise:**

- Der Speicher- Suchlauf funktioniert nur, wenn Sie auch Frequenzen abgespeichert haben. Bei gerade neugekauften Scannern sind noch keine Frequenzen gespeichert!
- Sollte der Scanner auch auf ganz schwache oder unerwünschte Störsignale reagieren, stellen Sie die Rauschsperre (Squelch) neu ein, denn die korrekte Squelcheinstellung entscheidet, bei welcher Signalstärke ein Signal zum Suchlaufstopp führt. **Squelchregler** nach rechts gedreht: die Signale müssen stärker werden, schwache Signale führen nicht mehr zum Stoppen. Werden im Gegensatz dazu schwache Stationen nicht gehört, dann sollten Sie die **Squelcheinstellung** leicht nach links (entgegen dem Uhrzeigersinn korrigieren.
- Bei offener Rauschsperre arbeitet der Scanner nicht!! Rauschsperre muss mindestens auf den Punkt gestellt werden, an dem das Rauschen gerade verschwindet... sonst erfolgt kein Neustart.

#### **Manuelles Auswählen eines Kanals**

Sie wissen genau, welchen Sender Sie hören wollen? Dann wählen Sie diesen Kanal gezielt an, ohne den Suchlauf zu benutzen.

- x Zur Auswahl drücken Sie **Hold**, geben die **Kanalnummer** ein und drücken nochmals **Hold**.
- x Auch beim Scannen können Sie jederzeit mit **Hold** den Suchlauf anhalten.
- **•** Jedes erneute Antippen von **Hold** schaltet eine Kanalnummer weiter

# **Suchlauf fortsetzen**

x Drücken Sie **Scan**, der Suchlauf startet erneut.

#### **Nahbereichs-Sendersuche**

Ihr Scanner kann in dieser Betriebsart Sendungen aus Ihrer unmittelbaren Umgebung feststellen und anzeigen. (Close Call ™ ist ein eingetr. Warenzeichen für die RF Capture Technologie von Uniden).

Mit aktivierter Nahbereichs-Sendersuche reagiert Ihr Scanner auf Signale, die in Ihrer unmittelbaren Umgebung abgestrahlt werden, z.B. bei Events oder Sportveranstaltungen, wenn Sie jemand sehen, der ein Handfunkgerät in die Hand nimmt und die Sendetaste drückt. Dabei entstehen in unmittelbarer Nähe starke Signale, die Ihr Scanner neben seiner "normalen" Überwachung analysieren und anzeigen kann. Sie erfahren also sofort, auf welcher Frequenz in Ihrer Nähe gerade gesendet wird. Sie können Ihren Scanner so einstellen, dass Sie bei jedem Senden in Ihrer Nähe gleich alarmiert werden. Sie können auch Frequenzbereiche vorgeben, die Sie überwachen möchten. Anders als beim normalen Scannen, wo Ihr Scanner *bestimmte* Frequenzen auf Aktivität überwacht, entdeckt Ihr Scanner bei der Nahbereichssuche *starke Signale* und stellt sich dann fast augenblicklich auf die zugehörige Frequenz ein.

#### *Bemerkungen:*

- Die Nahbereichssuche funktioniert besonders gut beim Lokalisieren einer plötzlich auftretenden Aussendung von Hand- oder Mobilfunkgeräten an Orten, wo sonst wenig gesendet wird.
- Befinden Sie sich aber an einer Stelle, an der viele Sendeanlagen arbeiten (z.B. in der Nähe einer Verkehrsleitstelle oder eines Sendemastes, dann kann die Nahbereichssuche kaum einen Sender finden oder reagiert eher auf die falschen Signale.
- Satellitensignale oder auch Uplink- Steuersignale zu Satelliten kann Close Call nicht aufspüren.
- In bestimmten Umgebungen können einige Sendungen besser detektiert werden als andere. Unkorrekte Displayanzeigen sind nicht ganz auszuschließen, wenn mehrere Sender in der Nähe arbeiten oder Richtantennen benutzt werden. Auch in der Nähe von Sendetürmen ist Close Call nicht benutzbar.

#### **Einstellen der Nahbereichs-Frequenzsuche**

Verschiedene Optionen sind einstellbar. **Schritt 1. Func drücken und Hold / <sup>· @</sup> für 2 Sek. drücken.** 

Es erscheint dann eine der folgenden Optionen im Display:

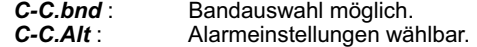

**Schritt 2.** Wiederholt **^** oder **v** drücken und damit andere Optionen wählen, dann mit **E** bestätigen.

Haben Sie *C-C.bnd* gewählt, dann erscheint einer der folgenden möglichen Bandbezeichnungen:

*bnd Lo* : VHF Low Band *bnd Air* : AIR Low Band *bnd Hi*: VHF High Band *bnd UHF* : UHF Band

Sollten Sie *C-C.Alt* gewählt haben, gehen Sie zu Schritt 5.

**Schritt 3.** Wiederholt **^** oder **v** drücken, bis das gewünschte Band erscheint. Dieses dann mit **E** bestätigen.

Wenn Sie nicht wählen wollen, <sup>1</sup>/Clr drücken.

Sie sehen folgende Auswahloptionen:

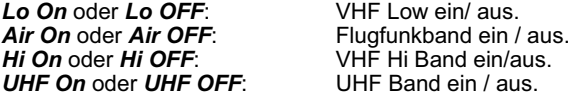

**Schritt 4.** Wiederholt **^** oder **v** drücken, bis gewünschte Option erscheint und mit **E** bestätigen.

Anderenfalls <sup>1</sup>/Cir drücken, wenn Sie nicht wählen wollen. Dann können Sie auch zu Schritt 8 wechseln.

**Schritt 5.** Wenn *C-C.Alt* erscheint, *E* drücken. Es erscheint folgende Auswahl zur Alarmierung:

*ALt bEEP* : Der Scanner gibt einen Alarmton ab, wenn ein Signal gefunden wird.

*ALt Light* : Der Scanner blinkt mit der Displaybeleuchtung sobald ein Signal gefunden wird.

*ALt bP- Lt* : Der Scanner blinkt mit der Beleuchtung und gibt gleichzeitig einen Alarmton ab, wenn ein Signal gefunden wird.

*ALt OFF*: Keine Alarmierung.

**Schritt 6.** Wiederholt **^** oder **v** drücken, bis gewünschte Option erscheint. Auswahl mit **E** bestätigen. Ansonsten **/Clr** drücken, wenn Sie nicht auswählen möchten. In diesem Fall gehen Sie dann zu Schritt 8.

**Schritt 7.** Wiederholt **^** oder **v** drücken, bis gewünschte Option erscheint. Auswahl mit **E** bestätigen.

**Schritt 8.** Nachdem Sie alle Optionen für Ihre Nahbereichs-Sendersuche ausgewählt haben, drücken Sie **/Clr** . Close Call ist startbereit.

Möchten Sie das nicht, sondern lieber normal weiterscannen,

drücken Sie wiederholt **Func, bis F** erscheint und drücken Sie dann **Scan**.

#### **Nahbereichssuche einschalten**

Zum Einschalten **Func** + 1 x drücken

(Das funktioniert jedoch nicht, wenn Sie gerade in einem Programmiermode sind).

 erscheint jetzt alle 2 Sekunden, Der Scanner überwacht jetzt den Frequenzbereich, den Sie vorher ausgewählt haben und unterbricht die Wiedergabe bei jedem Check für einen kurzen Moment.

#### *Anmerkungen:*

- Für die Nahbereichssuche empfehlen wir, den Squelch weiter zuzudrehen (nur starke Signale sollen passieren können).
- zum Fortsetzen des normalen Scan Vorgangs während der Nahbereichssuche **2x Scan** drücken.
- Sobald der Scanner eine Aussendung entdeckt hat, erfolgt die Alarmierung wie ausgewählt, zusätzlich blinkt *Found* (= **gefunden**) dabei.
- Zum Bestätigen der angezeigten Frequenz eine beliebige Taste drücken. Zum Fortsetzen des Suchlaufs **Scan** drücken.
- x Zum Bandwechsel **Hold** drücken, die Suche stoppt. Dann **Func** drücken. Mit **^** oder **v** jetzt das neue Band auswählen.

Zum Wiedereinschalten der Nahbereichssuche beim normalen Scannen: Func +.  $\cdot \cdot \cdot$  2x drücken.  $\cdot \cdot \cdot$  blinkt.

Zum Abschalten der Nahbereichssuche **Func** + **3 x** drücken. Der normale Suchlauf wird fortgesetzt und erlischt.

#### **Gefundene Frequenzen ausblenden**

Auch bei der Nahbereichsuche gefundene unerwünschte Frequenzen kann man ausblenden für die nächsten Suchläufe. Auf Seite 28 lesen Sie, wie man Speicherykanäle zum Ausblenden markieren oder auch wieder freigeben kann.

#### **Close Call Delay**

Sie können auch bei der Nahbereichssuche eine (sinnvolle) Startverzögerung von 10 Sekunden programmieren. Hierbei wartet der Scanner auf der gefundenen Frequenz zusätzlich 10 Sekunden nach Ende der Sendung, bevor er weitersucht. Der Scanner setzt diese Verzögerung automatisch ein, wenn<br>Sie während der Suche gefundene Frequenzen auf Sie während der Suche gefundene Frequenzen Speicherplätzen abspeichern.

Zum Programmieren oder Abschalten der Verzögerung jeweils **DLY drücken.**.

#### **Frequenzsuchlauf in Suchlaufbändern**

Die werkseitig vorprogrammierten Suchlaufbänder erleichtern das Suchen über die verschiedenen Frequenzbereiche. Diese Suchlaufbänder sind entsprechend der in Europa üblichen Funkfrequenz-Belegung vorprogrammiert. Sie können bei Bedarf auch später eigene Frequenzbereiche festlegen.

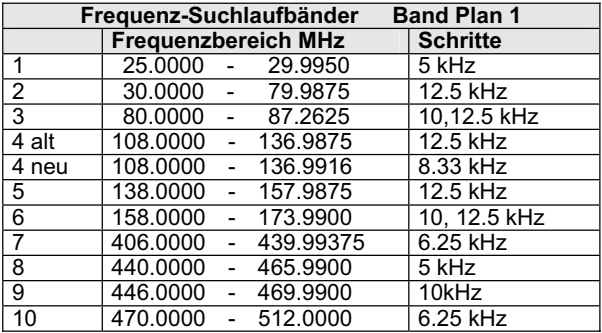

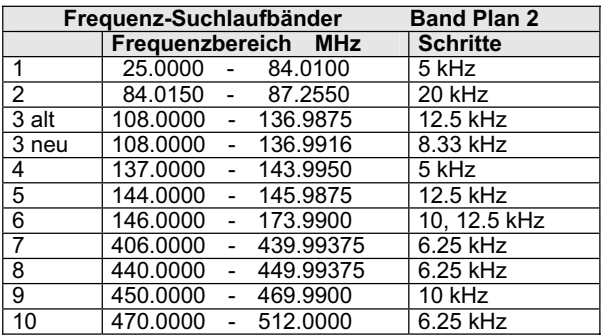

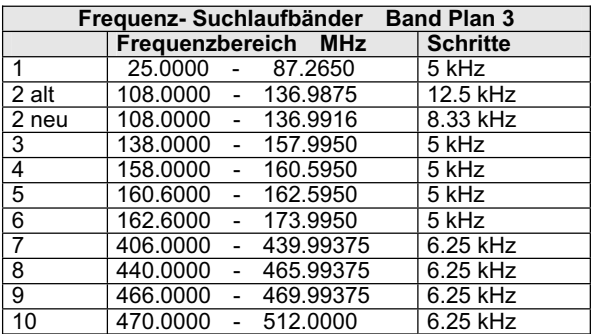

Wie eingangs schon erwähnt, ist Bandplan 2 speziell für Deutschland optimal angepasst. Es ist möglich, zwischen den drei Bandplänen zu wechseln:

- Gerät ausschalten.
- x Scanner mit gedrückt gehaltener Taste **1, 2 oder 3** wieder einschalten.

*Hinweis:* Beachten Sie jedoch, dass das Umschalten einen kompletten Systemwechsel darstellt und die Memorykanäle danach neu belegt werden müssen (Reset)! Normalerweise entscheidet sich man nach dem Kauf des Scanners für einen Bandplan und behält diesen bei.

### **Verkettete Suche über mehrere Bereiche**

Der Frequenzsuchlauf startet auf einem Band und kann über andere Bänder hintereinander ausgedehnt werden (Chain Search).

- x Zum Starten drücken Sie **Func** + **Src**.
- x Im Display erscheint *SRCH*, die *Nummern* der freigegebenen *Suchlaufbänder* und die *Suchlaufrichtung*.
- x Die Nummer des *gerade abgesuchten Frequenzbereichs blinkt* dabei.
- x Durch Drücken der Suchlaufband-Nummern **0**-**9** können Sie Suchlaufbereiche hinzufügen oder abschalten.

Im Display verschwinden dann die Nummern der abgeschalteten Bereiche.

Zumindest 1 Bereich muss eingeschaltet bleiben (ansonsten ertönt ein Hinweiston beim Versuch, auch noch das letzte Band abzuschalten) Der Suchlauf stoppt automatisch, sobald eine Frequenz als gerade benutzt erkannt wird.

#### **Manuelles Weitersuchen**

- x Beim Suchlauf drücken Sie **Hold**. Der Scanner stoppt auf der gerade abgesuchten Frequenz. Im Display erscheint *Hold*.
- x Durch Drücken auf **Func** + ändert der Scanner nun die Suchlaufrichtung nach abwärts,
- $\bullet$  mit **Func** +  $\spadesuit$  in aufwärts.

#### **Speichern von aufgefundenen Frequenzen**

Die beim Frequenzsuchlauf gefundenen Frequenzen können Sie sich notieren, oder auf Speicherkanäle abspeichern. Wir gehen davon aus, dass der Scanner gestoppt hat oder Sie **Hold** gedrückt haben.

- x Drücken Sie **Func** + **Pgm**. Das Display zeigt den niedrigsten noch freie Kanal- und die zugehörige Banknummer.
- Zum Übernehmen der vorgeschlagenen Nummer drücken Sie **E + Pgm**.

• Zum Auswählen einer anderen Kanalnummer drücken Sie **Func**  $+ \triangle$  oder **Func**  $+ \blacktriangledown$ , bevor Sie mit **E** / **Pgm.** speichern. Mit den Nummerntasten **0-9** können Sie auch eine Bank aussuchen.

Wenn Sie versuchen, eine Frequenz, die bereits vorher schon abgespeichert wurde, noch einmal zu speichern, erscheint ein Warnton und das Display zeigt die bereits mit der Frequenz belegte Kanalnummern.

- Sollten Sie die Frequenz versehentlich eingegeben haben, drücken Sie ٨**/Clr**.
- x Um die Frequenz dennoch abzuspeichern, wählen Sie **E**.

Nach dem Abspeichern einer aufgefundenen Frequenz können Sie den Scanner weitersuchen lassen, der erneute Suchlaufstart beginnt dort, wo der letzte Suchlauf endete.

#### **Eigenen Suchlaufbereich programmieren**

Als fortgeschrittener Scannerbenutzer hat man später ziemlich genaue Vorstellungen über den oder die Frequenzbereiche, die man häufig absucht. Vielleicht sind die vorprogrammierten Bereiche dann auch für spezielle Zwecke zu ungünstig aufgeteilt? So ändern Sie Bereichsgrenzen auf ihre persönlichen Wünsche um:

- x Drücken Sie **Func + PSrc**. Im Display erscheint *SRCH* .
- x Suchen Sie eine Suchlauf-Bereichs**nummer** aus.
- Es erscheint der (momentane) Suchlaufbereich mit der gewählten *Nummer*, und die *untere* und *obere Frequenzgrenzen* erscheinen abwechselnd im Display.
- x Durch andere Suchlaufbereiche können Sie mit mit **Func** + **PSrc** oder **Func** +▲ bzw. **Func** +▼ scrollen.
- Einen Schnelldurchlauf aller Bänder erreichen Sie, wenn **Sie Func +▲ oder Func + ■** für ca. 1 Sekunde lang drücken.

Nach der Auswahl der Suchlauf- Bereichsnummer geben Sie Ihre neuen persönlichen oberen und unteren Bereichsgrenzen ein:

- x Untere Frequenzgrenze mit Tastatur **0-9** and Dezimaltaste ●**/CIr** eingeben.
- x **E** zur Bestätigung drücken.
- Obere Frequenzgrenze mit 0-9 und Dezimalpunkt ●/Clr eingeben.
- x Wieder mit **E** bestätigen

#### **Suche nach Direkteingabe**

Sie können auch direkt oberhalb oder unterhalb einer eingegebenen Frequenz suchen:.

- x Wenn der Scanner sich im Suchlauf befindet, **Hold** drücken.
- Geben Sie die gewünschte Startfrequenz mit Nummerntasten **0..9** und Dezimalpunkt ٨**/Clr** ein.
- Mit Func + **△** oder Func + ▼ startet der Scanner die

Frequenzsuche von der eingegebenen Frequenz aus in die gewünschte Richtung.

• Sollten Sie eine nicht zulässige Frequenz eingeben, hören Sie einen Warnton und sehen im Display *Error*.

#### *Bemerkungen:*

- x Bei Bedarf kann die Scanverzögerung auch beim Frequenzsuchlauf und beim Close Call Mode zugeschaltet werden.
- Auch beim Frequenzsuchlauf können Sie Frequenzen überspringen lassen.

#### *Suchlaufstopp und Suche in Schritten*

- x Zum Stoppen **Hold** drücken. *Hold* erscheint im Display.
- Wie bereits beschrieben, ändert **Func** +▲ oder **Func** +  $\blacktriangledown$  die Richtung. Dabei kann man durch nur kurzes Antippen die Frequenz um jeweils einen Schritt nach oben oder unten verändern..
- Hält man dabei **△**oder ▼ länger als ca. 1 Sekunde gedrückt, dann erfolgt ein schneller Frequenzdurchlauf nach oben bzw. unten.
- x Zum Neustarten der Suchlaufs **Func** + **Src** oder **Hold drücken**. Die *Suchlaufrichtung* wird dann wieder im Display gezeigt.

#### **Überspringen von Frequenzen im Suchlauf**

An jedem Empfangsort gibt es gestörte oder unerwünschte Frequenzen, die beim Suchlauf den Scanner an nicht gewünschten Stellen immer wieder stoppen lassen. Bis zu 100 solcher Frequenzen kann man "markieren" und

damit automatisch von der weiteren Suche ausschließen lassen.

**Anmerkung:** Einmal markierte Frequenzen werden bei jeder Art des Frequenzsuchlaufs übersprungen, sei es beim Service-Suchlauf, der gekoppelten Suche oder bei der Direktsuche.

• Um eine Frequenz vom Suchlauf auszuschließen, drücken Sie nach dem Suchlaufstopp auf der betreffenden Frequenz **Func** und danach **L/O**. Der Scanner speichet nun diese Frequenz als "Locked- Out **(= L/O)**" d.h. als "**vom Suchlauf ausgeschlossen**", bis sie später evtl wieder freigegeben wird.

Zum späteren **Wiederfreigeben einer gesperrten Frequenz** muss man den Scanner zunächst auf einer Frequenz in der Nähe der gesperrten Frequenz stoppen (denn er würde ja sonst die gesperrte Frequenz überspringen).

- x Suchlauf mit **Hold** stoppen.
- mit **Func** +▲ oder **Func** + ▼ sich auf die gesperrte Frequenz herantasten. Dort erscheint *L/O*.
- x **Func** + **L/O**. drücken, *L/O* erlischt und die Frequenz ist

wieder frei..

#### **Alle gesperrten Frequenzen auf einmal wieder freigeben:**

x Während des Suchlaufs oder eines Stopps **Func**  drücken und danach **L/O** gedrückt halten, bis der Scanner piept.

#### **Hinweise:**

- Sollten einmal alle Frequenzen eines Bereichs gesperrt sein, kann der Scanner nicht suchen, Sie hören 3 Warntöne.
- Der Ausblendspeicher kann bis zu 100 Frequenzen markieren. Sollten Sie mehr Frequenzen sperren, dann wird jeweils die erste gespeicherte Frequenz überschrieben (d.h. in diesem Falle wieder freigegeben) Die Gesamtzahl gesperrter Frequenzen bleibt somit immer max. 50.

#### **Delay (Scanverzögerung)**

Beim Funksprechverkehr gibt es nach Durchsagen oft Pausen, bis die Gegenstationen antworten. Damit auch im Suchlauf die Antworten der Gegenstationen erfasst werden können, kann man eine Startverzögerung (Delay) einschalten. Damit startet der Suchlauf nicht mehr sofort, nachdem ein Signal verschwindet, sondern wartet weiter einen Moment, ob noch eine andere Station antwortet. Der Scanner programmiert eine solche Pause automatisch, wenn man Frequenzen auf Speicherkanälen abspeichert (In diesem Mode ist eine Starverzögerung besonders sinnvoll). Es erscheint dann jeweils *DLY*. In anderen Modes kann man ggf. auf Wunsch die Delay-Funktion hinzuschalten (das Abschalten geht mit der gleichen Prozedur):

- beim Speicher-Suchlauf (Scan) stoppt der Scanner auf einem Kanal, für den Sie die Verzögerung einschalten möchten: Drücken Sie **Func** + **Dly** bevor der Scanner wieder startet.
- Sie können auch den betreffenden Kanal manuell aufsuchen. Dann drücken Sie **Func** + **Dly**.
- Auch während des Frequenz-Suchlaufs können Sie die Verzögerung zuschalten: Während es Suchlaufs **Func** + **Dly** drücken. Es erscheint *DLY* und der Scanner fügt automatisch bei jeder gestoppten Frequenz in dem betreffenden Band eine 2 Sekunden lange Pause hinzu.
- x Abschalten mit der gleichen Prozedur: **Func** + **Dly**  drücken, während der Scanner gerade eine kanal überwacht, andere Kanäle absucht oder sich im Frequenz-Suchlauf befindet. *DLY* erlischt wieder.

#### **Speicherbänke ein und ausschalten**

Ähnlich wie im Frequenzsuchlauf einzelne Bereiche gesperrt oder freigegeben werden können, kann man auch bei den gespeicherten Kanälen einzelne Bänke vom Suchlauf sperren oder freigeben. Ist eine Bank gesperrt, werden alle 10 dort befindlichen Kanäle nicht mehr abgesucht.

• Während des Suchlaufs (Scan), drücken Sie die Speicherplatz Nummer der Bank, die Sie aus (oder ein-) schalten wollen.

Die Nummern der gerade eingeschalteten Speicherbänke erscheinen im Display. Der Scanner sucht nun alle dort erscheinenden Speicherbänke durch, mit Ausnahme der Kanäle, die vom Suchlauf besonders ausgeschlossen wurden.

Wie beim Frequenzsuchlauf, blinkt auch beim Scan Mode die jeweils abgesuchte Banknummer.

#### **Hinweise:**

- **Sie können jederzeit** *manuell* einen beliebigen Kanal auswählen, auch wenn dieser sich in einer gesperrten Bank befinden sollte.
- Es können nicht alle Bänke gleichzeitig gesperrt werden. Mindestens 1 Bank muss aktiv bleiben.

#### **Speicherkanäle vom Suchlauf ausschließen**

Nicht immer möchten Sie alle gespeicherten Kanäle abhören, den der Suchlauf arbeitet umso schneller, umso weniger Kanäle bei jedem Durchgang abgesucht werden müssen. Häufig nicht benutzte Kanäle können Sie (ähnlich wie beim Frequenzsuchlauf) mit L/O markieren, diese werden dann beim nächsten Suchlaufdurchgang übersprungen.

• Zum Markieren von Kanälen rufen Sie den betreffenden Kanal manuell auf und drücken dann **Func** + **L/O**. Im Display erscheint *L/O*.

**Anmerkung:** Markierte Kanäle werden nur im Speicher-Suchlauf übersprungen, selbstverständlich kann man diese aber jederzeit manuell anwählen.

#### *Markierung einzelner Kanäle (Lock/Out) wieder aufheben:*

• Suchen Sie den Kanal manuell auf, dann drücken Sie **Func** + **L/O**. Die Anzeige *L/O* erlischt.

#### *Alle markierten Kanäle in der jeweils benutzten Bank zusammen wieder freischalten:*

x Mit **Hold den Suchlauf stoppen,** dann **Func** drücken und danach **L/O** drücken und gedrückt halten, bis **2 Bestätigungstöne** hörbar sind.

#### **Prioritätskanäle festlegen**

Die Prioritätsfunktion sorgt dafür, dass Sie besonders wichtige Kanäle bevorzugt abhören können. In jeder der 10 Speicherbänke kann man einen der dort gespeicherten Kanäle zum Prioritätskanal erklären. Sofern der Scanner in den Prioritäts-Mode geschaltet wird, wird der Prioritätskanal der gerade aktiven Bank alle 2 Sekunden automatisch

aufgerufen und auf Aktivität geprüft.

Wenn Sie nichts anderes festlegen, wird automatisch der erste Kanal jeder Bank als Prioritätskanal angesehen.

Folgen Sie den nun beschriebenen Schritten, wenn Sie einen anderen Kanal als Prioritätskanal festlegen möchten:

- Rufen Sie den gewünschten Kanal manuell auf.
- x Drücken Sie **Func** + **Pgm**, danach **Func** + **Pri**. Nun erscheint links neben der betreffenden Kanalnummer **P**.
- Wiederholen Sie ggf. diese Schritte für andere Bänke

#### **Prioritätsfunktion aktivieren**

Nun haben Sie einzelne Kanäle als Prioritätskanäle festgelegt. Diese werden aber nur dann bevorzugt behandelt, wenn Sie die Prioritätsfunktion aktivieren.

x Zum Einschalten der Prioritätsfunktion **Func** + **Pri** beim Suchlauf drücken. Im Display erscheint *PRI*.

Nun überprüft der Scanner den Prioritätskanal der gerade aktiven Bank alle 2 Sekunden.

x Zum Abschalten wieder **Func** + **Pri**. drücken, *PRI* erlischt wieder.

#### **Tastatursperre**

Gegen unbeabsichtigtes oder zufälliges Betätigen von Tasten kann man die Tastatursperre (key lock) einschalten. Bei eingeschalteter Tastensperre lassen sich nur noch die folgenden Tasten betätigen:

# Scan, Func, Hold, *当*, ro und **小**.

- Zum Sperren der Tastatur, Func +  $\overline{P}$  drücken. Im Display erscheint  $\overline{P}$ .
- Zum Entsperren der Tastatur, Func + T<sup>O</sup> wieder drücken. Das Schlüsselsymbol **DE** verschwindet wieder.

**Hinweis:** auch mit eingeschalteter Tastatursperre ist der Speichersuchlauf (Scan) möglich!

# **Displaybeleuchtung**

**x** zum Einschalten  $\ddot{\bullet}$  drücken.

Die Hintergrundbeleuchtung bleibt jeweils für 15 s eingeschaltet.

• Für früheres Abschalten, nochmals  $\mathbf{w}$  drücken.

# **Fehlersuche**

If your AE 72 H is not performing properly, try the following steps.

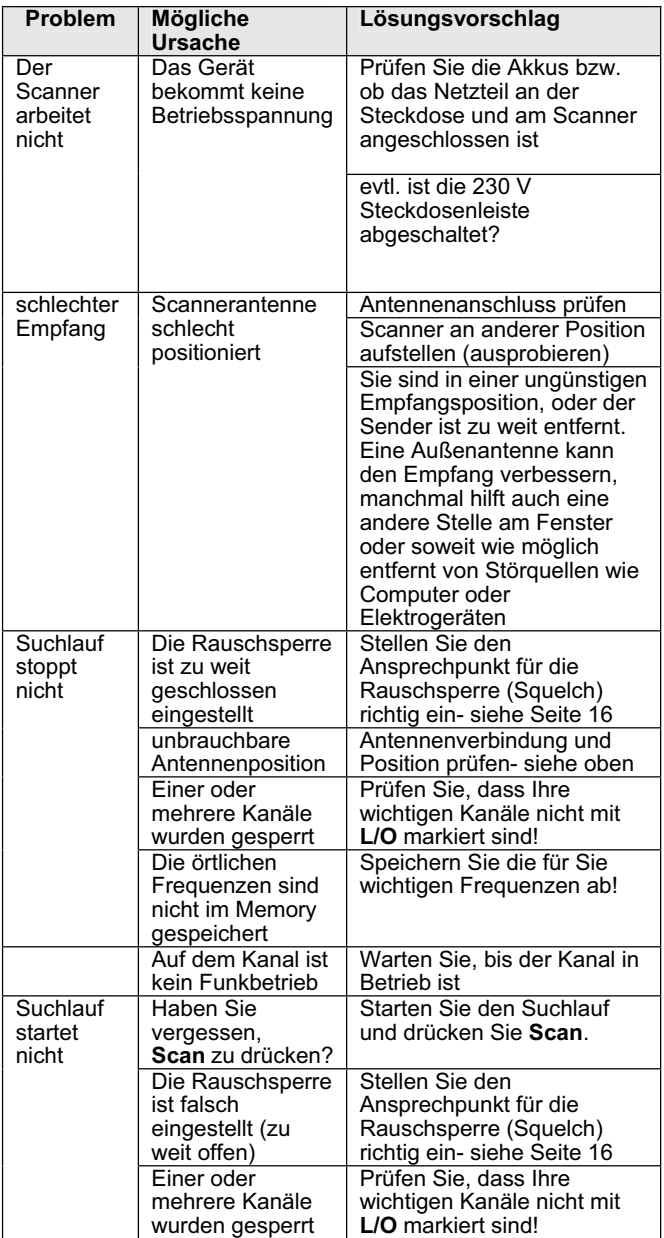

#### **Reset bei Störungen oder Fehlfunktion**

Wenn der Scanner nicht mehr funktioniert, scheinbar blockiert ist oder im Display seltsame Zeichen erscheinen, kann u.U. der Prozessor blockiert sein. Ein Reset kann die gewohnte Funktion wiederherstellen. Bevor Sie ein Gerät zur Reparatur einsenden, prüfen Sie bitte, ob ein Reset das Gerät wieder aktivieren kann! Testen Sie jedoch zunächst, ob aus- und wieder Einschalten das Problem vielleicht schon behebt. Testen Sie auch, ob kurzzeitiges Unterbrechen der Stromversorgung (z.B. Batterien für einige Sekunden herausnehmen) hilft.

*Vorsicht:* Bei der Reset-Prozedur werden alle gespeicherten Informationen (Kanäle und evt. selbst programmierte Suchlaufbänder) auf den Lieferzustand zurückgesetzt. Die Bandpläne und werksprogrammierten Suchlaufbänder bleiben dabei jedoch erhalten.

#### **Reset- Prozedur:**

- Schalten Sie den Scanner aus.
- x Drücken >Sie gleichzeitig die Tasten **2**, **9**, und **Hold**, halten Sie die Tasetn gedrückt und schalten Sie den Scanner wieder ein. Es dauert ca. 3 Sekunden, bis die CPU initialisiert wird und *CLEAr* erscheint.

# **Pfeifstellen – "Birdies"**<br>Jeder Scanner weist

einige technisch bedingte "Pfeifstellen" auf. Das sind unmodulierte Trägersignale, die durch das Empfangsprinzip des Überlagerungsempfängers selbst verursacht werden. Sie hören sich so an wie ein eingeschalteter Sender, auf dem aber gerade kein Sprechfunkverkehr abläuft. Diese "Pfeifstellen" sind bei Ihrem Scanner in Anzahl und Stärke, soweit es dem technischen Stand entspricht, soweit reduziert, dass sie den Empfang normalerweise nicht beeinträchtigen. Im Frequenz-Suchlauf reicht es oft, den Regler *SQUELCH* etwas weiter nach rechts zu drehen, so dass er nicht mehr auf diese auch "Birdies" genannten Pfeifstellen Anspricht. Sie können diese Frequenzen auch zum Überspringen mit **L/O** markieren.

#### **Pflege und Wartung**

Halten Sie Feuchtigkeit vom Scanner fern. Trocknen Sie den Scanner sofort ab, wenn er nass werden sollte (notfalls mit dem Fön, jedoch nie mit einer Heißluftpistole!). Benutzen und Lagern Sie den Scanner nicht bei extremen Temperaturen. Behandeln Sie den Scanner vorsichtig: lassen Sie ihn nicht fallen und setzen Sie das Gerät nicht Staub und Schmutz aus.

#### **Allgemeines**

- Schalten Sie den Scanner immer aus, bevor Sie den Netzstecker oder das DC Kabel herausziehen.
- Schreiben Sie sich immer die beim Frequenzsuchlauf gefundenen Frequenzen auf für den Fall, dass es zu einem Memoryverlust kommen sollte..
- Sollte ein Memoryverlust auftreten, müssen Sie Ihre Frequenzen neu eingeben. In einem solchen Fall zeigt das Display 000.000 auf allen Kanälen.
- Drücken Sie immer die Tasten fest genug, dass Sie den Tasten- Bestätigungston auch hören!

#### **Umgebung:**

- Gerät nicht in feuchten Räumen, wie Dusche, Badezimmer oder im Freien bei Regen benutzten
- Vermeiden Sie direkte Sonneneinstrahlung und stellen Sie das Gerät nie in den direkten Luftstrom von Heizungen, Ventilatoren oder Luftaustrittsöffnungen
- Sollte der Scanner Störungen durch Interferenzen mit anderen Sendern oder durch andere elektronische Geräte in unmittelbarer Nähe empfangen, stellen Sie den Scanner bitte soweit wie möglich entfernt von diesen Störquellen auf. Oft hilft bereits eine andere Position, z.B. auf der Fensterbank.
- Erfahrungsgemäß kann ein Scanner nicht in der unmittelbaren Nähe von Computern betrieben werden, da die in den Computern erzeugten Takt- und Arbeitsfrequenzen für den hochempfindlichen Scanner ein unüberwindliches und nicht vorhersehbares Störpotential darstellen.
- Bei schlechtem Empfang bringt eine Außenantenne erhebliche Verbesserungen (siehe auch das Angebot im Albrecht-Zubehörprogramm).

#### **Reinigen des Scanners**

- Vor jedem Reinigen Scanner abschalten und Stromkabel herausziehen.
- Nur mit milden Reinigungsmitteln und nur leicht angefeuchtetem Lappen arbeiten. Es darf keine Flüssigkeit in das Gerät eintreten.
- Keine Scheuermittel oder chemische Lösungsmittel verwenden, diese verursachen Kratzer oder zerstören die Oberfläche des Gehäuses und des Displayfensters. Bitte behandeln Sie das Displayfenster besonders sorgfältig.

#### **Reparaturen und Serviceanfragen**

Versuchen Sie nie, ein defektes Gerät selbst zu reparieren. Es gibt im Inneren des Gerätes keine Teile, die regelmäßiger Wartung bedürfen. Bei Defekten kontaktieren Sie bitte den Lieferanten Ihres Scanners, oder melden Sie sich beim ALAN Service unter Telefon (+49) (0)6103-948130 oder per e-mail unter **service@alan-germany.de**.

Nur entsprechend qualifizierte und von uns autorisierte Techniker verfügen über die notwendigen Werkzeuge, Prüfgeräte und Serviceunterlagen.

In jedem Fall sollte Sie einer Reparatureinsendung eine

möglichst genaue Fehlerbeschreibung und eine Kopie Ihrer Kaufquittung beifügen.

Alan Electronics betreibt einen Technik-Server. Dieser ist im Internet unter **www.hobbyradio.de** zu erreichen, wo Sie alle unsere Veröffentlichungen zu unseren Geräten finden können, von der Bedienungsanleitung über Schaltunterlagen, Änderungsmitteilungen bis zur Konformitätserklärung.

#### **Gesetzliche Gewährleistung**

Der Verkäufer dieses Geräts gewährt Ihnen eine gesetzliche Gewährleistung von zwei Jahren nach Kaufdatum des Geräts. Diese Gewährleistung umfasst alle Fehler, die durch defekte Bauteile oder fehlerhafte Funktionen innerhalb der Gewährleistungsfrist auftreten sollten, nicht jedoch Fehler, die auf normaler Abnutzung beruhen, wie z.B. Akkus, Kratzer im<br>Displav. Gehäusedefekte, verbrauchte Glühbirnen, Gehäusedefekte, verbrauchte Glühbirnen, abgebrochene Antennen sowie Defekte durch äußere Einwirkung, wie z.B. Korrosion, Überspannung durch unsachgemäße interne oder externe Spannungsversorgung oder Verwendung ungeeigneten Zubehörs. Ebenso sind Fehler von der Gewährleistung ausgeschlossen, die auf nicht bestimmungsgemäßen Umgang mit dem Gerät beruhen. Bitte wenden Sie sich bei Gewährleistungsansprüchen

**unmittelbar an den Händler, bei dem Sie das Gerät erworben haben,** vergessen Sie Ihre Kaufquittung als Nachweis über das Kaufdatum nicht und beschreiben Sie bitte den aufgetretenen Fehler möglichst genau.

# **Technische Daten**

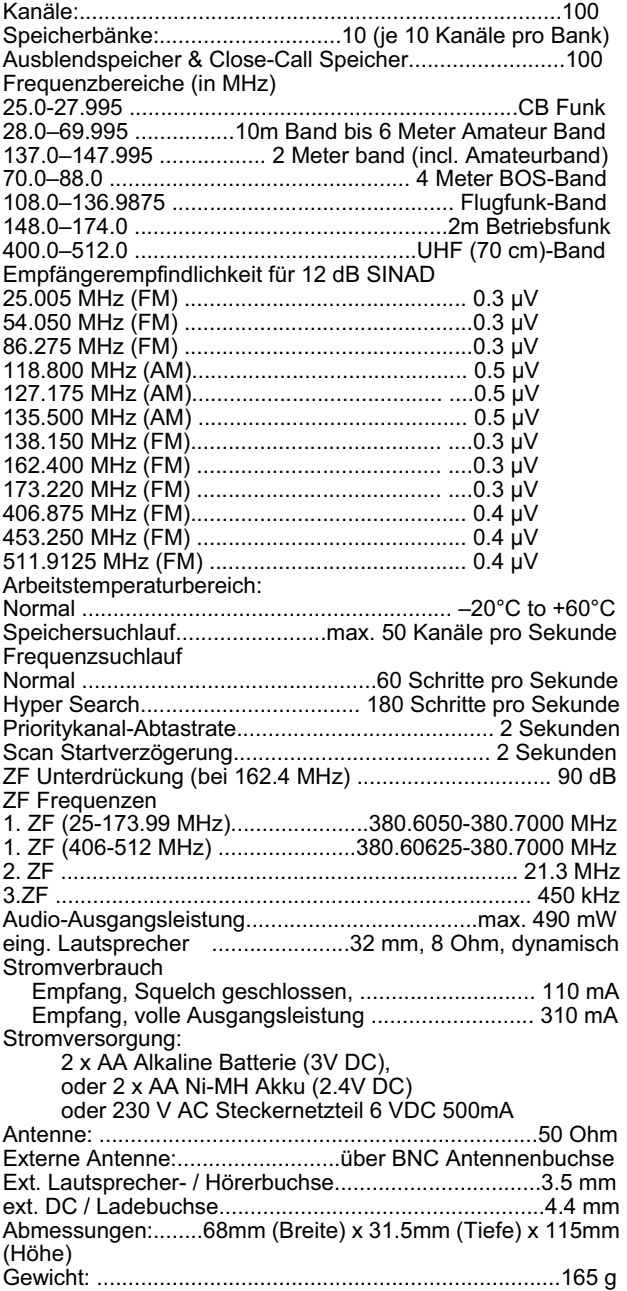

Änderungen im Rahmen der Produktpflege, die dem technologischen Fortschritt dienen, behalten wir uns vor.

# **Empfohlenes Albrecht Zubehör**

Albrecht empfiehlt die folgenden Zubehörartikel, die hier nur als Beispiele genannt sind. Fordern Sie unseren Katalog oder unseren Scanner-Prospekt an!

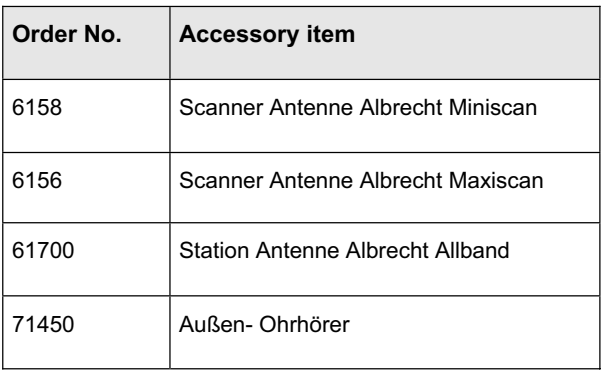

#### **Entsorgungs- und Recycling-Hinweise**

Dieser Scanner wurde schadstoffarm nach der neuen Europäischen RoHS Direktive hergestellt. Für eine evtl. spätere Entsorgung beachten Sie bitte, dass Elektro- und Elektronikgeräte nicht mehr über den normalen Hausmüll entsorgt werden dürfen, sondern nur noch über die kommunalen Sammelstellen. Die Abgabe gebrauchter Geräte ist dort für Sie als Benutzer kostenlos, da die Industrie die Entsorgungskosten übernimmt.

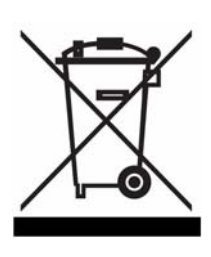

#### **CE-Konformitätserklärung**

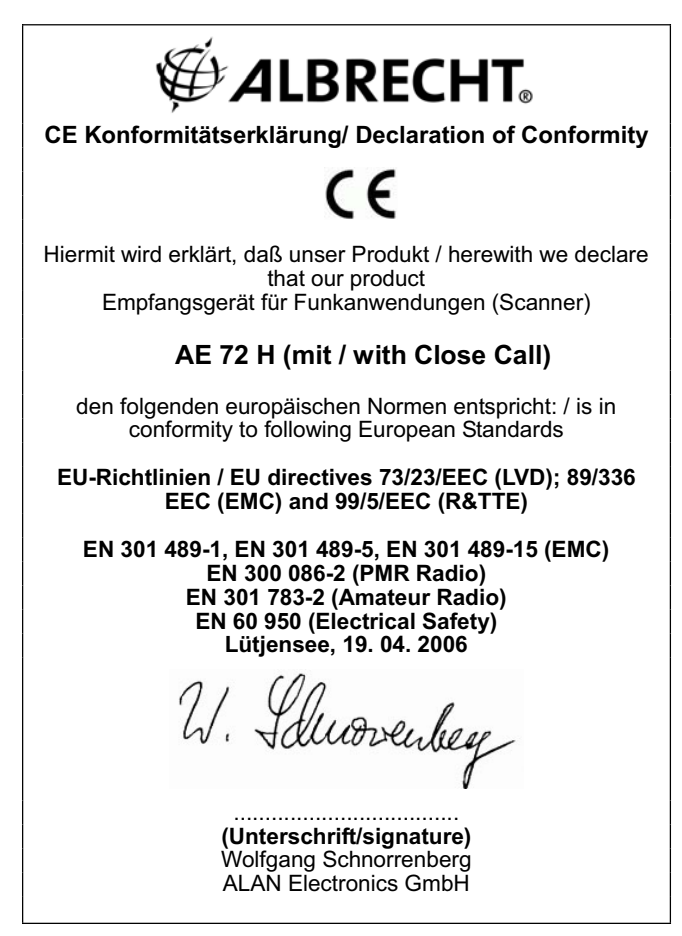

**© Alan Electronics 2006 Alan Electronics GmbH Daimlerstr. 1 k Dovenkamp 11** 

**63303 Dreieich 22962 Lütjensee** 

**www.albrecht-online.de www.alan-electronics.de Service-Hotline: Telefon (+49) (0)6103-9481-30 Fax (+49) (0)6103-9481-60 e-mail service@alan-germany.de** 

www.hobbyradio.de

UBZZ01339AZ(0)
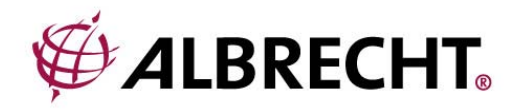

# **AE 72 H**

# Scanning Receiver

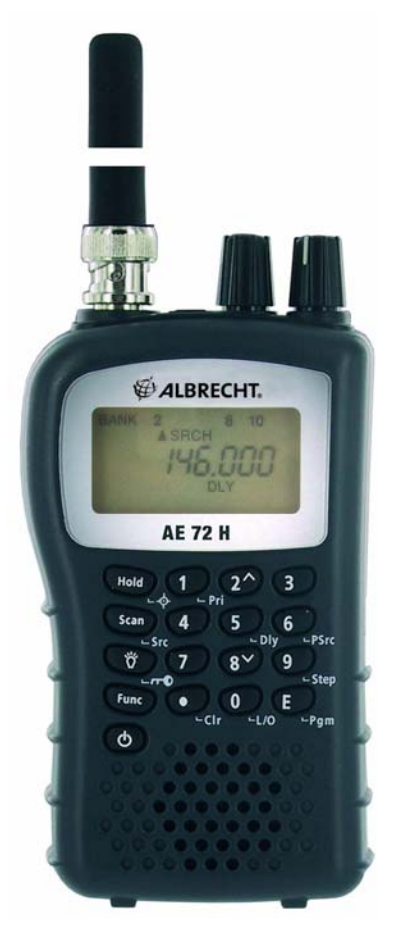

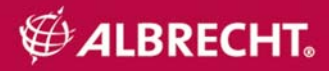

# **AE72H Controls and Display**

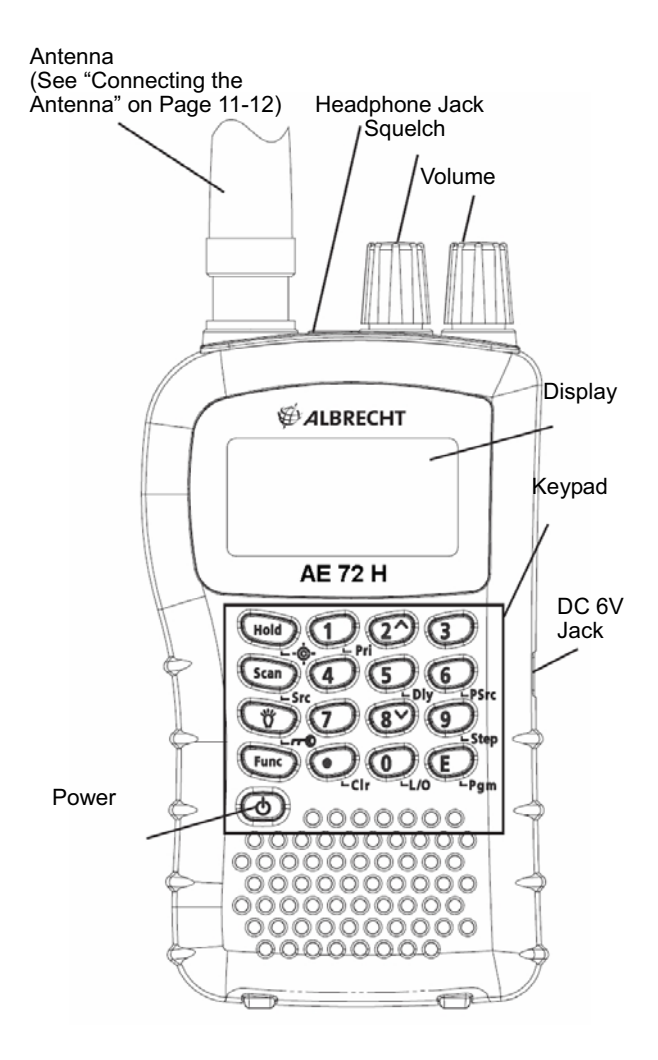

# **Contents**

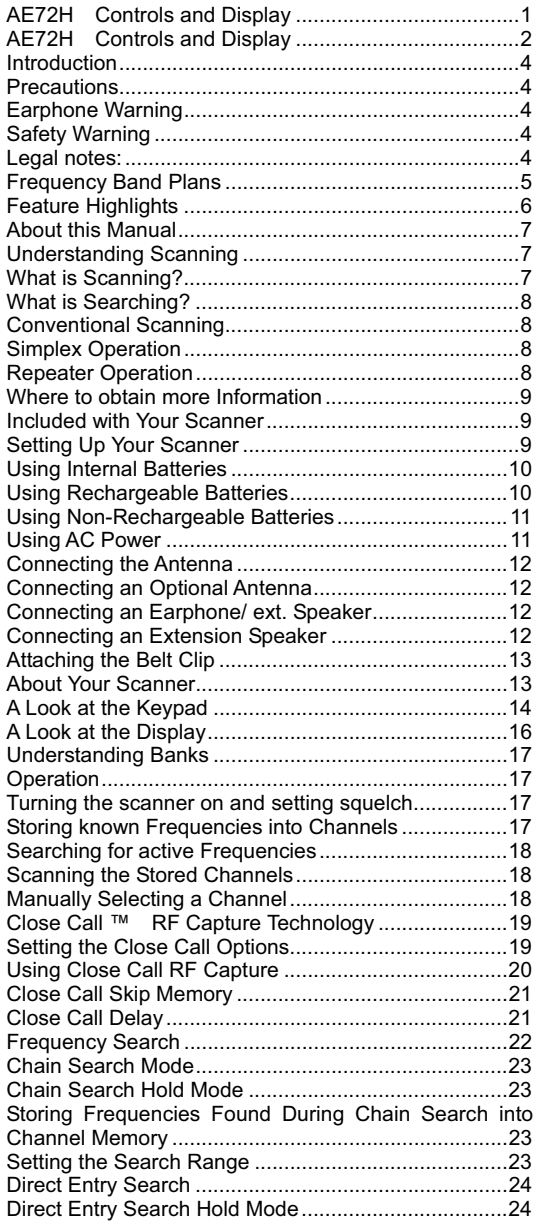

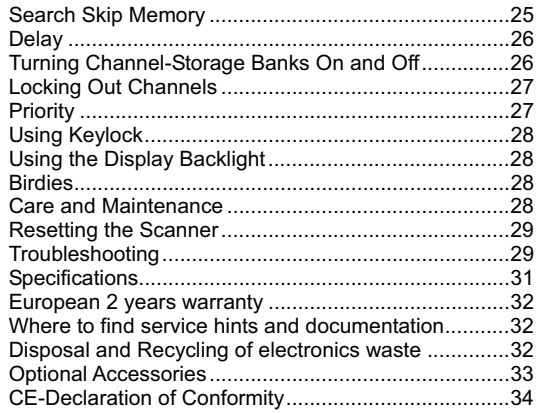

#### **Introduction**

Thank you for purchasing an Albrecht AE 72 H handheld Scanner. The scanner is versatile, compact, and easy to use. You can program up to 100 frequencies into the scanner's memory. The scanner lets you scan transmissions and is preprogrammed with often used frequency bands for your convenience. In addition to its standard scanning features, your scanner also includes the latest *Close Call™* RF capture technology, designed to help you detect and identify strong local radio signals in your area.

#### **Precautions**

Before you use this scanner, please read and observe the following.

#### **Earphone Warning**

Use only an original Albrecht earphone. An incorrect earphone may be hazardous to your hearing.

Turn down volume before connecting the earphone and then adiust volume to suit.

#### **Safety Warning**

Albrecht does not declare this unit to be waterproof. To reduce the risk of fire or electrical shock, do not expose this unit to rain or moisture.

Trademarks used throughout this manual are the property of their respective holders.

#### **Legal notes:**

Depending on national regulations, it can be restricted to listen to certain public or private radio services. All users are requested to gather the necessary information about radio services and their protections and privacy. In some countries unauthorized monitoring of transmissions may be even regarded and prosecuted as a crime.

#### **Frequency Band Plans**

This table lists the frequency ranges, default frequency step, default mode (AM or FM), and type of transmissions you can hear for each range. The scanner has 3 Band Plans, which are useful for major regions in Europe. Band Plan 2 is optimized for Germany.

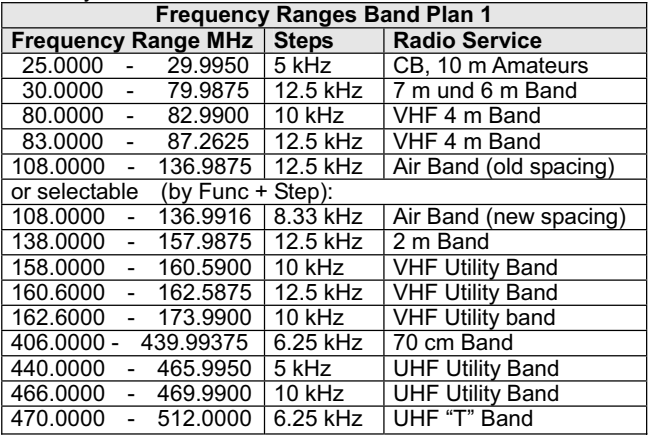

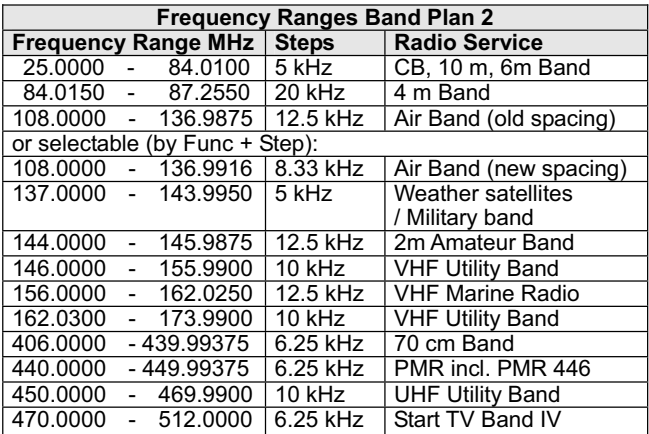

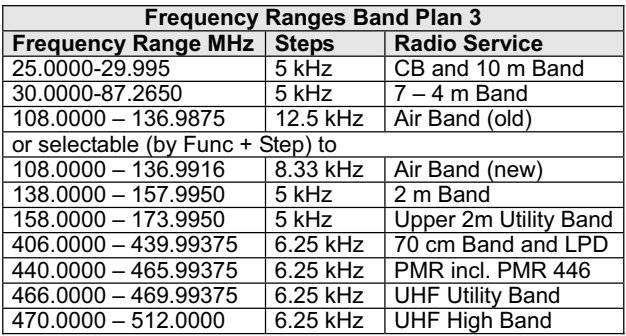

To switch (toggle) the band plan between 1, 2 or 3:

- Make sure the power is turned off.
- x While holding down **1**, **2** or **3** key (depending on Band Plan number), turn on the scanner.

*Note:* Please carry out a memory initialization (Reset, see page 29) after band plan was changed.

#### **Feature Highlights**

**Close Call ™** - RF Capture Technology - you can set the scanner so it detects and provides information about nearby radio transmissions. See "Close Call™ RF Capture Technology" starting on page 19 for more information.

**Chain Search** - lets you enter personal search bands in 10 locations and search all locations in a chain of frequency bands.

**Triple-Conversion Circuitry** - virtually eliminates any interference from IF (intermediate frequency) images, so you hear only the selected frequency.

**Channel-Storage Banks** - the scanner has 10 banks. You can store up to 10 frequencies into each bank (for a total of 100 frequencies), so you can more easily identify calls.

**Two-Second Scan Delay** - delays scanning for about 2 seconds before moving to another channel, so you can hear more replies that are made on the same channel.

**Lock-Out Function** - lets you set your scanner to skip over specified channels or frequencies when scanning or searching.

**Priority Channels** - lets you program one channel in each bank (10 in all) and then have the scanner check that channel every 2 seconds while it scans the bank, so you do not miss transmissions on those channels.

**Key Lock** - lets you lock the scanner's keys to help prevent accidental changes to the scanner's programming.

**Direct Access** - lets you directly access any channel.

**Display Backlight** - makes the scanner easy to read in low-light situations.

**Flexible Antenna with BNC Connector** – provides adequate reception in strong signal areas and is designed to help prevent antenna breakage. Or, you can connect an external antenna for better reception.

**Memory Backup** - keeps the frequencies stored in memory for an extended time if the scanner loses power.

**Two Power Options** - let you power the scanner using internal batteries or external AC power using the included AC adapter.

**Key Confirmation Tones** - the scanner sounds a tone when you perform an operation correctly, and an error tone if you make an error.

**Battery Low Alert** - warns you when battery power gets low.

#### **About this Manual**

The screen displays used in this manual are representations of what might appear when you use your scanner. Since what you see depends on the frequencies for your area and the settings you select, you might notice some differences between what is in this manual and what appears on your scanner.

To get the most from this manual, review the contents to become familiar with the basic functions available. If you are new to scanning, be sure to read the next chapter for a quick background on the technology behind the hobby. The first thing you'll need to do is install batteries in the scanner. Then you need to connect the included antenna to the scanner. See "Using Internal Batteries" on Page 9/10 and "Connecting the Antenna" on Page 12 if you need any help doing this.

#### **Understanding Scanning**

This section provides you with background on how scanning works. You don't really need to know all of this to use your scanner, but some background knowledge will help you get the most from your AE 72 H.

#### **What is Scanning?**

Unlike standard AM or FM radio stations, most two way communications do not transmit continuously. Your AE 72 H scans programmed channels until it finds an active frequency, then stops on that frequency and remains on that channel as long as the transmission continues. When the transmission ends, the scanning cycle resumes until the scanner receives another

transmission.

### **What is Searching?**

The AE 72 H can search for active frequencies. This is different from scanning because you are searching for frequencies that have not been programmed into the scanner. When you select frequency bands to search, the scanner searches for any active frequency within the lower and upper limits you specify. When the scanner finds an active frequency, it stops on that frequency as long as the transmission lasts. If you think the frequency is interesting, you can program it into one of the banks. If not, you can continue to search.

#### **Conventional Scanning**

Conventional scanning is a relatively simple concept. Each group of users in a conventional system is assigned a single frequency (for simplex systems) or two frequencies (for repeater systems). Any time one of them transmits, their transmission always goes out on the same frequency. Up until the late 1980's this was the primary way that radio systems operated.

Even today, there are many 2-way radio users who operate using a conventional system:

- **Aircraft**
- Amateur radio
- PMR users<br>• Broadcast /
- x Broadcast AM/FM/TV stations
- Many other business radio users

When you want to store a conventional system, all you need to know is the frequencies they operate on. When you are scanning a conventional system, the scanner stops very briefly on each channel to see if there is activity. If there isn't, the scanner quickly moves to the next channel. If there is, then the scanner pauses on the transmission until it is over.

#### **Simplex Operation**

Simplex systems use a single frequency for both transmit and receive. Most radios using this type of operation are limited to line-of-sight operation. This type of radio is frequently used at construction job sites, and with inexpensive consumer radios such as PMR radios. The range is typically 1.5-12 km, depending upon the terrain and many other factors.

#### **Repeater Operation**

Repeater systems use two frequencies: one transmits from the radio to a central repeater; the other transmits from the repeater to other radios in the system. With a repeater-based system, the repeater is located on top of a tall building or on a radio tower that provides great visibility to the area of operation. When a user transmits (on an input frequency), the signal is picked up by the repeater and retransmitted (on an output frequency). The user's radios always listen for activity on the output frequency and transmit on the input frequency. Since the repeater is located very high, there is a very large line of sight. Typical repeater systems provide coverage out to about a 40 km radius from the repeater location.

#### **Where to obtain more Information**

By itself, this manual really only provides part of what you need to know to have fun scanning-how to program and use the scanner.

### *Information on the Internet*

The Internet is a great source for current frequencies and information about scanning.

Many web sites have lists of frequencies for your area. You can use a search engine to find and use them.

Make a list of the agencies you want to listen to, then look up the frequencies and systems used by those agencies.

# **Included with Your Scanner**

- -Owner's Manual
- -Scanner and Antenna
- -Belt Clip (with 2 screws)
- -230 V wall Adapter
- -Battery set ( 2 pcs NiMH )

**Note**: If any of these items are missing or damaged, contact your place of purchase.

# **Setting Up Your Scanner**

These guidelines will help you install and use your new scanner:

- **•** If your scanner receives interference or electrical noise, move the scanner or its antenna away from the source.
- To improve the scanner's reception, use an optional external antenna designed for multiband coverage. (You can purchase this type of antenna at a local electronics store). If the optional antenna has no cable, use 50 Ohm coaxial cable for lead-in. A mating plug might be necessary for the optional antennas.
- Use an optional mono earphone or mono headset with proper impedance for private listening. Read the precautions on the inside front cover of this Owners Manual.
- Do not use the scanner in high-moisture environments such as the kitchen or bathroom.
- Avoid placing the scanner in direct sunlight or near heating elements or vents.

#### **Using Internal Batteries**

You can power your scanner using the supplied rechargeable NiMH batteries ( 2 x AA).

#### **Using Rechargeable Batteries**

Before you use NiMH or NiCd batteries the first time, you must charge them. It may happen, that the first battery charging may not reach the full capacity, but the final capacity will be ok after at least 2-3 times charging.

The scanner has a built-in circuit that lets you recharge NiMH or NiCd batteries while they are in the scanner. To charge the batteries:

1. Make sure the power is turned off.

2. Slide the battery compartment cover.

3. Install two batteries in the compartment as indicated by the polarity symbols (+ and -) marked inside.

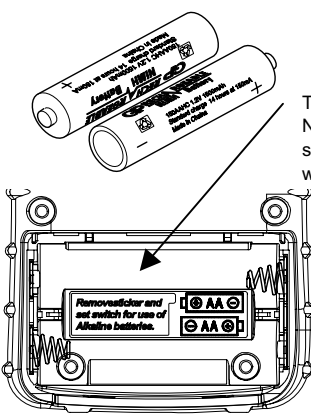

The switch is factory preset to NiMH battery and covered by a sticker. Remove the sticker if You want to use alkaline batteries

4. Replace the cover.

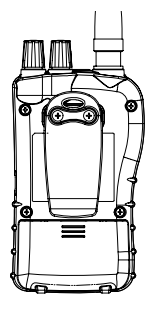

5. Connect the supplied AC adapter to the scanner's DC 6 V

socket to charge the batteries at least for some hours before first time use.

# **Using Non-Rechargeable Batteries**

You can also use two alkaline batteries to power your scanner. Before you use alkaline batteries, you must remove the sticker in the compartment and move the switch below the sticker to **REG. ALK. BATT.** position.

#### *Notes:*

- Use only fresh batteries of the required size and recommended type.
- Always remove old or weak batteries. Batteries can leak chemicals that destroy electronic circuits.
- Do not mix old and new batteries, different types of batteries (standard, alkaline, or rechargeable), or rechargeable batteries of different capacities.

#### *WARNING!*

Do not connect any AC/DC power adapter to the scanner if non rechargeable batteries (such as alkaline batteries) are installed in the scanner and the battery switch is set to **NI-MH BATT position** (this is the default setting with the sticker), or if you are not sure about the actual switch position. Non-rechargeable batteries can get hot and can even burst if you try to recharge them.

Before you use NiMH or NiCd batteries for the first time, charge them for 16 hours to bring them to a full charge.

Discharged batteries take about 16 hours to fully recharge.

#### *Notes:*

- NiMH batteries last longer and deliver more power if you occasionally let them fully discharge. To do this, simply use the scanner until it beeps every 15 seconds and **GATH** flashes.
- To prevent damage to NiMH batteries, never charge them in an area where the temperature is above 45°C or below  $4^{\circ}$ C.
- If you connect an external power source to the scanner with the battery switch set to **REG. ALK. BATT.**, the scanner does NOT charge the batteries. Make sure that you use the correct batteries and set switch **REG. ALK. BATT./ NI-MH BATT.** to the correct position when you connect an external power source.
- For longer operation, you can also use high capacity NiMH batteries to power the scanner. This type of battery takes longer to recharge. You can get high-capacity NiMH batteries at your local electronics store.

#### **Using AC Power**

You can power the scanner using the supplied 6V, 500 mA AC adapter. To use the scanner on AC power, plug the AC adapter into DC 6V on the side of the scanner then plug the other end into a standard AC outlet. If rechargeable batteries are installed without removing the sticker, or, after removing, make sure that the battery switch is correctly set to **NI-MH BATT.**,

Only in this position the adapter can power the scanner and recharges the installed batteries at the same time.

#### **Connecting the Antenna**

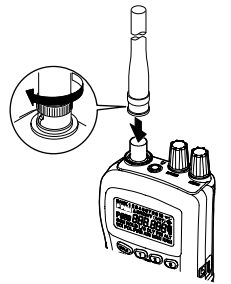

To attach the supplied flexible antenna to the connector on the top of your scanner, align the slots around the antenna's connector with the tabs on the scanner's BNC connector. Then slide the antenna's connector down over the scanner's connector and rotate the antenna connector's outer ring clockwise until it locks into place.

#### **Connecting an Optional Antenna**

The scanner's BNC connector makes it easy to connect a variety of optional antennas, including an external mobile antenna or outdoor base station antenna.

**Note:** Always use 50-ohm, RG-58, or RG-8, coaxial cable to connect an outdoor antenna. If the antenna is over 15 m from the scanner, use RG-213/U or "air cell" type low loss coaxial cable. You can get a BNC adapter at your local electronics store.

#### **Connecting an Earphone/ ext. Speaker**

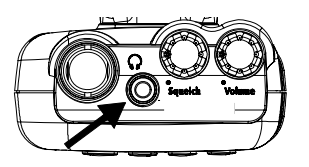

For private listening, you can plug a 3.5 mm mini plug earphone or mono or stereo headphones (not supplied) into the headphone jack on top of your scanner. This automatically disconnects the internal speaker.

#### **Connecting an Extension Speaker**

In a noisy area, an optional extension speaker, positioned in the

right place, might provide more comfortable listening. Plug the speaker cable's 3.5- mm mini-plug into your scanner's jack. For larger audio power, active speakers (like used for PC's) are recommended.

#### **WARNING!**

If you connect an external speaker to the scanner's headphone jack, never connect the audio output line to a power supply and ground. This might damage the scanner.

# ाठो†  $\bullet$ с

**Attaching the Belt Clip** 

To make your scanner easier to carry when you are on the go, use the supplied belt clip. Use a Phillips screwdriver and the supplied screws to attach the clip to the scanner.

# **About Your Scanner**

We use a few simple terms in this manual to explain the features of the scanner. Familiarize yourself with these terms and the scanner's features, and you can put the scanner to work for you right away. Simply determine the type of communications you receive, then set the scanner to scan those communications.

A frequency, expressed in kHz or MHz, is the tuning location of a station. To find active frequencies, you use the search function or refer to a frequency reference.

When you search and find a desired frequency, you can store it into a programmable memory location called a channel. Channels are grouped into channel-storage banks. The scanner has 10 channel-storage banks and each bank has 20 channels. You can scan the channel-storage banks to see if there is activity on the frequencies stored there.

# **A Look at the Keypad**

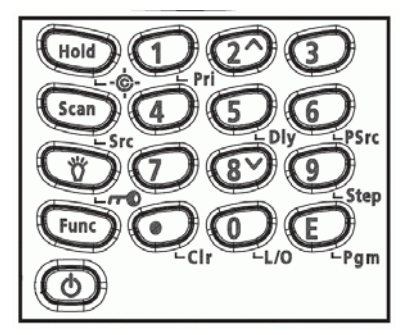

Your scanner's keys have various functions labeled on the key tops and below the keys.

To select the function labeled on a key, simply press the key. To select the function labeled below a key:

- x First press **Func** then release it. **F** appears on the display.
- Then press the next key in the function key sequence while **F** appears.
- **F** appears or disappears as you press **Func**.

If your scanner's keys seem confusing at first, the following information should help you understand each key's function.

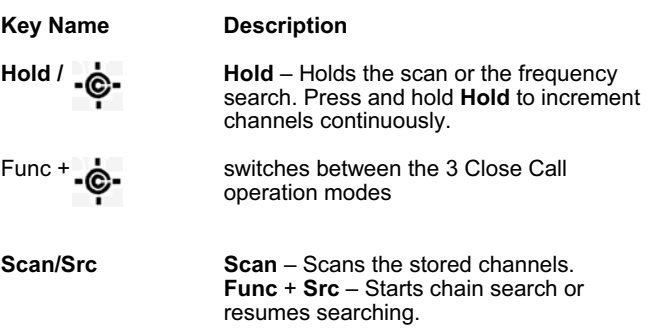

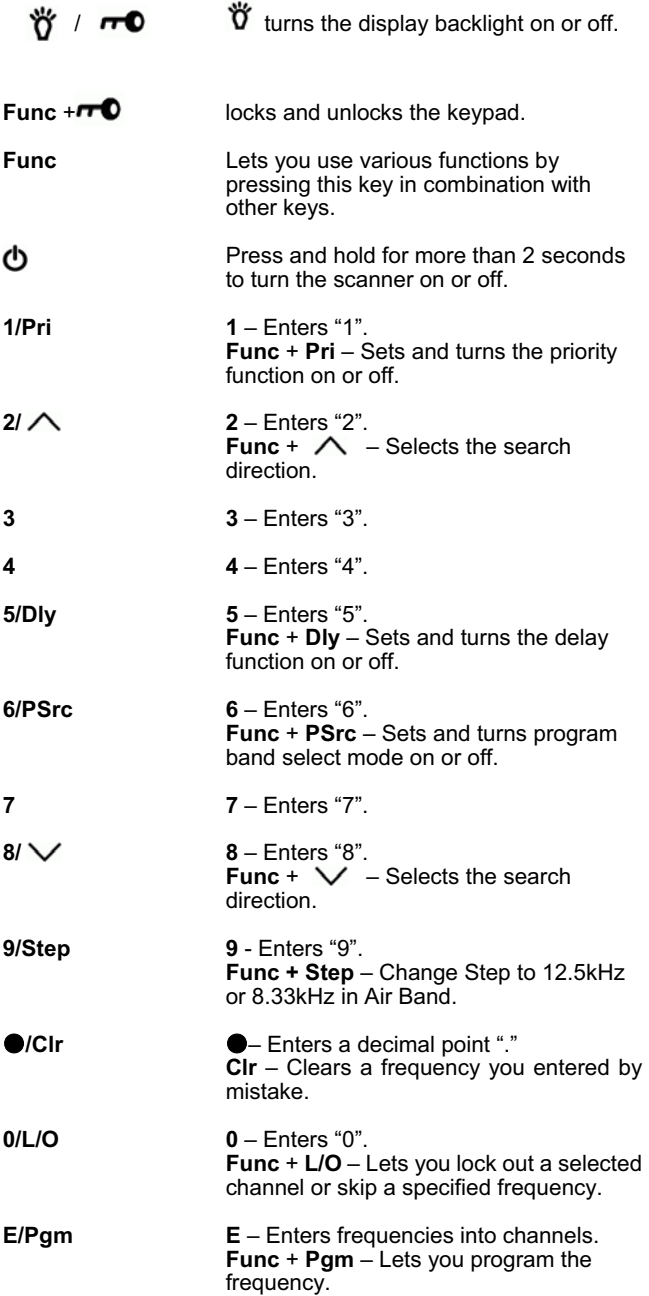

# **A Look at the Display**

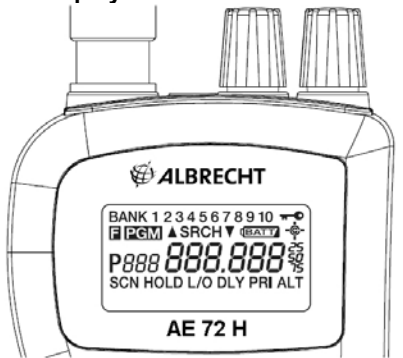

The display has indicators that show the scanner's current operating status. The display information helps you understand how your scanner operates.

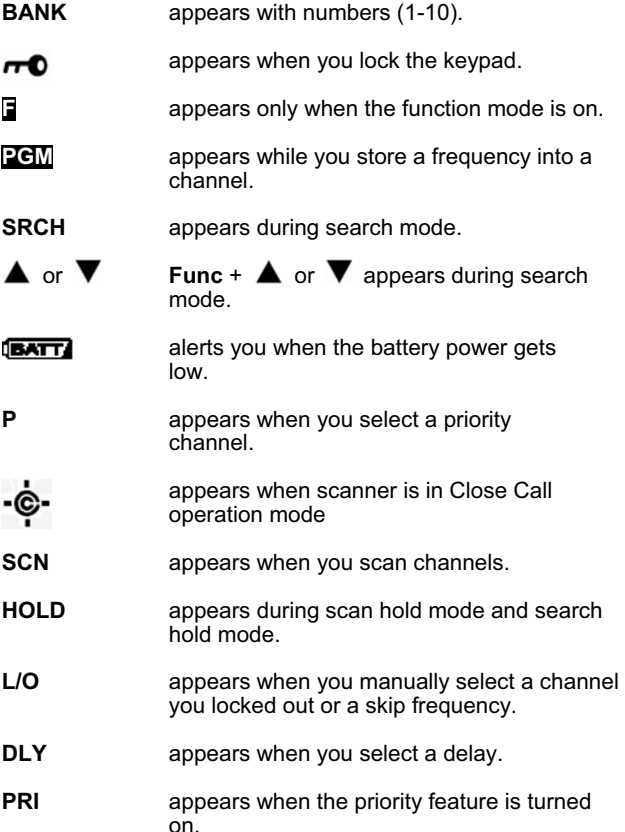

**ALT** appears when the Close Call alert beep sounds while the Close Call function is on.

# **Understanding Banks**

#### *Channel-Storage Banks*

To make it easier to identify and select the channels you want to listen to, the 100 channels are divided into 10 channel-storage banks. Each bank has 10 channels. Use each channel-storage bank to group frequencies, such as those for the amateur radio, air crafts, police, fire brigade, public utilities etc (Please note that in some countries You are not allowed to listen to certain services, and having saved such frequencies into a memory location can be regarded already as an offense).

For example, the police department might use eight frequencies in your town while the railroad uses an additional four. You could program the eight police frequencies starting with Channel 1 (the first channel in bank 1), and program the railroad frequencies starting with Channel 21 (the first channel in bank 2).

#### **Operation Turning the scanner on and setting squelch**

**Note:** Make sure the scanner's antenna is connected before you turn it on.

- **•** Turn **Squelch** fully counterclockwise.
- $\bullet$  Press and hold  $\bullet$  for about 2 seconds to turn the scanner on.
- **•** Then turn **Volume** clockwise until you hear a hissing sound.
- **•** If the scanner is scanning, press **Hold** to stop scanning, then turn **Squelch** clockwise until the hissing stops.

#### **Storing known Frequencies into Channels**

- **•** 1) Press **Hold**. Then enter the channel number where you want to store a frequency, then press **Func** and **Pgm**. The channel number appears.
- **•** 2) Use the number keys and ●/CIr to enter the frequency (including the decimal point) you want to store.
- 3)Press **E** to store the frequency into the channel.

*Notes:*

- If you entered an invalid frequency, **Error** appears and the scanner beeps three times. Enter a valid frequency.
- The scanner automatically rounds the entered number to the nearest valid frequency.
- For example, if you enter 28.473 (MHz), your scanner

accepts it as 28.475.

- When you enter a frequency into a channel, the scanner automatically turns on the delay function and *DLY* appears. When delay is turned on, the scanner automatically pauses scanning
- 2 seconds after the end of a transmission before scanning proceeds to the next channel. To turn the function off or on, press **Func** + **Dly**.
- If you enter a frequency that has already been entered elsewhere, the scanner sounds an error tone and displays the channel that was duplicated. If you entered the frequency by mistake, press **Clr** then enter the correct frequency. To enter the frequency anyway, press **E** to accept.
- To program the next channel in sequence, press **E / Pgm** and repeat Steps 2) and 3).

#### **Searching for active Frequencies**

If you do not have a reference to frequencies in your area, use a search to find a transmission.

**Note:** When the scanner starts searching, it automatically turns on the delay function. To turn delay on or off, press **Func** + **Dly**.

#### **Scanning the Stored Channels**

To begin scanning channels, press **Scan**. The scanner scans through all non-locked channels in the activated banks (see also page 27 and "Turning Channel-Storage Banks On and Off" on Page 26/27). When the scanner finds a transmission, it stops on it. When the transmission ends, the scanner resumes scanning.

#### **Notes:**

- If you have not stored frequencies into any channels, the scanner does not scan.
- If the scanner picks up unwanted partial, or very weak transmissions, turn **Squelch** clockwise to decrease the scanner's sensitivity to these signals. To listen to a weak or distant station, turn **Squelch** counterclockwise.
- To ensure proper scanning, adjust **Squelch** until the audio mutes.

# **Manually Selecting a Channel**

You can continuously monitor a single channel without scanning. This is useful if you hear an emergency broadcast on a channel and do not want to miss any details - even though there might be periods of silence - or if you want to monitor a specific channel.

• To manually select a channel, press **Hold**, enter the channel number then press **Hold** again.

Or, during scanning, if the radio stops at a channel you want to listen to, press **Hold** once. (Repeatedly pressing **Hold** at this time causes the scanner to step through the channels.) Press **Scan** to resume automatic scanning.

#### **Close Call ™ RF Capture Technology**

Your scanner's Close Call feature lets you set the scanner so it detects then displays the frequency of a nearby strong radio transmission. Close Call RF capture works great for finding frequencies at venues such as malls and sporting events. You can set the scanner so Close Call detection works "in the background" while you are scanning other frequencies, turn off normal scanning while Close Call is working, or turn off the Close Call feature and use the scanner normally. You can set the scanner so it alerts you when the Close Call feature detects a frequency. You can also set the frequency band where you want the scanner to look for transmissions.

Unlike searching, which requires the scanner to tune to a frequency to check for a transmission, Close Call RF capture directly detects the presence of a strong, nearby signal and instantly tunes to the source's frequency.

#### *Notes:*

- Close Call RF capture works well for locating the source of strong local transmissions such as mobile and handheld two-way radios in areas with no other strong transmission sources. However, if you are in an area with many transmission sources (such as pager radio transmitters, multi-use radio towers, traffic control devices, etc.),
- Close Call RF capture might not find the transmission you are searching for, or it might find a transmission other than the one you are searching for. Close Call RF capture cannot detect satellite dishes or any transmitter with a frequency above or below the frequency ranges listed under "Setting the Close Call Options" in the next chapter below.
- Close Call works better with some types of transmissions than others. It might not correctly display frequency information for transmitters using a highly directive antenna (such as an amateur radio beam antenna), if there are many transmitters operating at the same time in the same area, or if the transmitter is a broadcast television station.

#### **Setting the Close Call Options**

**Step1.** Press **Func** then press and hold  $\cdot \phi \cdot$  for 2 seconds.

One of the following Close Call options appears. *C-C.bnd* : Lets you select the Close Call band. *C-C.Alt* : Lets you select the Close Call alert settings.

**Step 2.** Repeatedly press **^** or **v** to select the option you want, then press **E**.

If you selected *C-C.bnd* , one of the following band names

appears. *bnd Lo* : VHF Low Band *bnd Air* : AIR Low Band *bnd Hi* : VHF High Band *bnd UHF* : UHF Band

If you selected *C-C.Alt* , skip to Step 5.

**Step 3.** Repeatedly press **^** or **v** until the band you want to search appears, then press **E** to select it. Otherwise, press **/Clr** if you do not want to select it.

The scanner displays the following options.

**Lo On or Lo OFF:** select the VHF Lo frequency band. *Air On* or *Air OFF*: select the Air frequency band. *Hi On* or *Hi OFF*: select the VHF Hi frequency band. *UHF On* or *UHF OFF*: select the UHF frequency band.

**Step 4.** Repeatedly press **^** or **v** until the option you want appears, then press **E** to select it.

Otherwise, press  $\bullet$  /**Clr**, if you do not want to select it. Then skip to Step 8.

**Step 5.** Press **E** while *C-C.Alt* appears. One of the following alert options appears:

ALt **bEEP** : The scanner beeps when a Close Call signal is detected.

*ALt Light* : The scanner flashes the display backlight when a Close Call signal is detected.

*ALt bP-Lt* : The scanner flashes the display backlight and beeps when a Close Call signal is detected.

ALt OFF: The scanner does not provide any alert when a Close Call signal is detected.

**Step 6.** Repeatedly press **^** or **v** until the option you want appears, then press **E** to select it. Otherwise, press  $\bullet$  /**Clr** if you do not want to select it. Then skip to Step 8.

**Step 7.** Repeatedly press **^** or **v** until the option you want appears, then press **E** to select it.

**Step 8.** When you selected the option, press  $\bullet$  /CIr to start Close Call search.

Otherwise, to continue normal scanning, repeatedly press **Func** until **F** disappears then press **Scan**.

#### **Using Close Call RF Capture**

To turn on the Close Call feature, press **Func** +

once except in program search or program mode.

 appears Every 2 seconds, the scanner checks for frequencies in the range you specified in "Setting the Close Call Options" starting on page 19 and interrupts the audio when it checks for a Close Call transmission in that range.

#### *Notes:*

- Set the squelch tight (where only strong signals are received) while using Close Call.
- To continue scanning normally while the Close Call feature is working, simply press **Scan** twice.
- When the scanner finds a frequency, it sounds the alert you specified in "Setting the Close Call Options" on page 19, and *Found* flashes.
- Press any key to confirm the displayed frequency. Press **Scan** to resume scanning.
- To change the band, press **Hold** to stop searching, then press **Func.** You can select the band using **^** or **v**.

To turn on the Close Call feature and turn off normal scanning, press (**Func** +  $\dot{\phi}$  ) twice.  $\dot{\phi}$  flashes.

To turn off Close Call and turn on normal scanning, press (Func +  $\cdot \hat{\phi}$ ) three times.  $\cdot \hat{\phi}$ -disappears.

#### **Close Call Skip Memory**

You can skip Close call frequencies so that you can avoid unwanted frequencies or those already stored in a channel. See page 25 for further explanation of Skip Memory.

#### **Close Call Delay**

You can program a 10-second delay on any channel or frequency while using Close Call. With this feature, the scanner continues to monitor the channel frequency for additional 10 seconds after the transmission stops before resuming scanning or searching. The scanner automatically sets a delay when you store frequencies into channels or when you search frequencies.

To program the Close Call Delay, press **DLY** during Close Call mode.

To cancel Close Call Delay, press **DLY** during Close Call mode again.

# **Frequency Search**

This feature lets you search through preset frequency ranges. You can also change each range to a range you set. There are three modes within this feature: *chain search* mode, *chain search hold* mode, and *program band select* mode. The preset frequency ranges are:

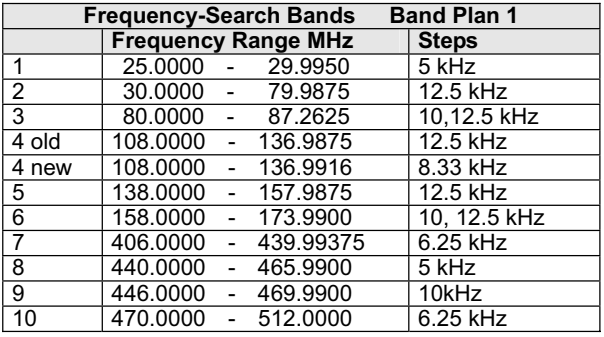

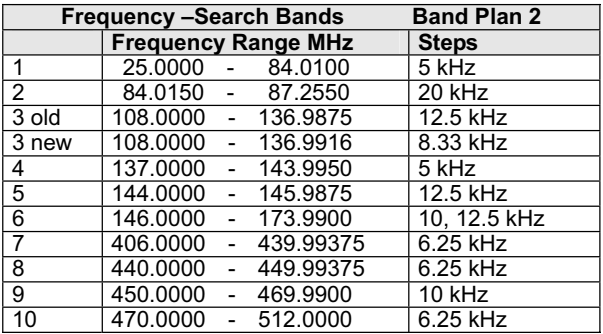

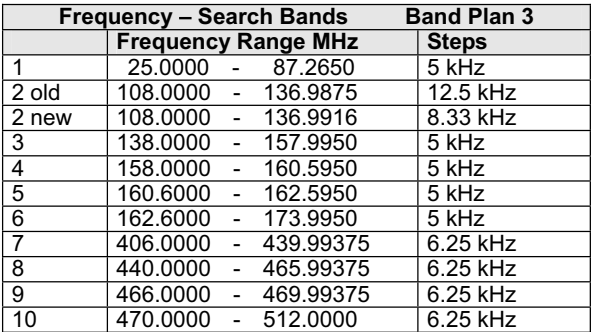

To switch (toggle) the band plan between **1, 2** or **3**:

- Make sure the power is turned off.
- x While holding down **1**, **2** or **3**, turn on the scanner.

**Note:** Please carry out a memory initialization (Reset) after band plan was changed. We recommend to change the band plan setting immediately for the correct country setting before first use of the scanner, later, in most cases, changing will be no more necessary.

### **Chain Search Mode**

Press **Func** + **Src** to start chain search mode. *SRCH*, the enabled search bank number, and or (indicating the search direction) appear. The search bank number being searched flashes.

Press **0**-**9** to enable or disable the search bank number being searched in this mode. Enabled bank numbers appear. (Disabled bank numbers disappear).

At least one search bank must be enabled. (The scanner sounds an error tone if you try to disable all the search banks). The search bank and the frequency where chain search starts depends on how the scanner was set before you selected chain search mode.

# **Chain Search Hold Mode**

To start chain search hold mode, press **Hold** in chain search mode. The scanner stops searching and *HOLD* appears.

- In this mode, pressing **Func** +  $\blacktriangledown$  changes the search direction downward and pressing **Func** + changes the search direction upward.
- $\bullet$   $\blacktriangledown$  or  $\blacktriangle$  appears according to the current search direction.

#### **Storing Frequencies Found During Chain Search into Channel Memory**

You can store frequencies you find in chain search mode or chain search hold mode.

- x Press **Func** + **Pgm** in chain search mode or chain search hold mode. The lowest blank channel and bank appear.
- Press **E** / **Pgm** to store the frequency into the blank channel. To select another channel, press **Func** + or **Func** + before you press **E / Pgm**. You can also press **0-9** to select the bank.

If you try to save a frequency that is already stored, the scanner sounds an error tone and displays the channel that was duplicated.

- If you entered the frequency by mistake, press  $\bigcirc$ /Clr.
- To enter the frequency anyway, press **E** to accept.

The scanner sets itself to program mode after you store a frequency.

#### **Setting the Search Range**

You can use this mode to define the search range used during a search in each search bank.

- x To change a search range, press **Func** and **PSrc**. In the display *SRCH* appears.
- Then select a search bank. When you select the search bank, the lower limit and upper limit frequency assigned in the search bank alternate on the display.
- x To select another search bank, press **Func** + **PSrc** or **Func + A** to increase the search bank number or **Func**  $+$  **V** to decrease it.
- Hold down **Func** + **△** or **Func** + **▼** for about 1 second to quickly move through the search bank numbers.

After choosing the search bank, follow these steps to set the lower limit and upper limit frequency.

- **Enter the lower limit frequency by using the 0-9 and**  $\bullet$ **/Clr** keys.
- **Press E** to select the lower limit frequency.
- **Enter the upper limit frequency by using the 0-9 and**  $\bullet$ **/Clr** keys.
- Press **E** to select the upper limit frequency.

#### **Direct Entry Search**

You can use direct entry search to search up or down from the currently displayed frequency.

- If the scanner is scanning or searching, press **Hold**.
- Enter the frequency you want to start from by using the number keys **0-9**. (Use ●/CIr to enter a decimal point).
- **•** Press **Func + ▲** or **Func +**  The scanner searches, starting from the frequency you entered in the step before.
- If you enter a frequency that is out of range, the scanner sounds an error tone and *Error* appears.
- Press **Func** + **A** to change the search direction downward or **Func** + to change the search direction upward. Frequencies appear during the search.

#### **Notes:**

- You can set the delay function on or off during the search or while the search stops.
- You can skip a frequency when the search stops. After the search skip frequency is set, the scanner starts direct search again.

#### **Direct Entry Search Hold Mode**

• To stop searching during direct entry search, press **Hold**. Hold appears.

- $\bullet$  In this mode, pressing **Func**  $+$  **V** changes the search direction downward and pressing **Func** + changes the search direction upward.
- $\bullet\ \blacktriangledown_{\text{or}}\blacktriangle$  appears depending on the search direction.
- $\bullet$  Press Func  $\bullet$   $\blacktriangledown$  to decrease the frequency by one step or **Func**  $+$   $\triangle$  to increase it by one step.
- Hold down  $\nabla$  or  $\blacktriangle$  for about 1 second to quickly increase or decrease the frequency.
- x To resume direct search, press **Func** + **Src** or **Hold**.  $\nabla$  or  $\blacktriangle$  appears on the display, showing the search direction.

#### *Storing Frequencies found during Direct Entry Search into Channel Memory*

Follow these steps to store frequencies received during direct entry search mode or direct entry search hold mode.

- Press Func + Pqm in direct entry search mode or direct entry search hold mode. The frequency and lowest blank channel alternate on the display.
- Press **E / Pgm** to store the frequency into the blank channel. To select another channel, repeatedly press **Func + ▼** or **Func +▲** to select the blank channel you want, then press **E / Pgm**. You can also use the **0-9** keys to select the bank.

If you enter a frequency that has already been entered elsewhere, the scanner sounds an error tone and displays the channel that was duplicated.

- If you entered the frequency by mistake, press  $\bigcirc$ /Clr.
- To enter the frequency anyway, press **E** to accept.

The scanner moves to program mode after you stored the frequency.

#### **Search Skip Memory**

You can skip up to 100 specified frequencies during a search. This lets you avoid unwanted frequencies or those already stored in a channel.

**Note:** Search skip frequencies are shared by the Search and Close Call modes. If skip frequencies are sent in certain mode, the frequencies are also skipped in other search modes.

- x To skip a frequency, press **Func** and **L/O** when the scanner stops on the frequency during a search or a search hold.
- The scanner stores the frequency in memory and automatically resumes the search if it is not in hold.

Follow these steps to clear a single frequency from skip memory so the scanner stops on it during a search.

- Press **Hold** to stop the search,
- **•** Press **Func** + **▲** or **Func** +  $\blacktriangledown$  to select the frequency. *L/O* appears.
- Press Func + L/O. The L/O icon disappears.

To clear all the skip frequencies at once while searching or search hold, press **Func** then press and hold **L/O** until the scanner beeps.

#### **Notes:**

- **•** If you selected all frequencies to be skipped within the search range, the scanner beeps 3 times and does not search.
- If you select more than 100 frequencies to skip, each new frequency replaces a frequency previously stored, beginning with the first stored frequency.
- $\bullet$  Press **Func** +  $\blacktriangle$  or **Func** +  $\blacktriangledown$  to select a skipped frequency while *HOLD* appears. *L/O* appears when you select a skipped frequency.

#### **Delay**

Sometimes a user might pause before replying to a transmission. To avoid missing a reply on a specific channel, you can program a 2-second delay into any channel or frequency. The scanner continues to monitor the channel frequency for an additional 2 seconds after the transmission stops before resuming scanning or searching. The scanner automatically sets a delay when you store frequencies into channels or when you search frequencies. When the delay feature is on, *DLY* appears. If it is off, follow one of these steps to program a delay depending on how the scanner is operating.

- If the scanner is scanning and stops on an active channel where you want to store a delay, quickly press **Func** + **Dly** before it continues scanning again. *DLY* appears.
- If the desired channel is not selected, manually select the channel, then press **Func** + **Dly**. *DLY* appears.
- x If the scanner is searching, press **Func** + **Dly** while the scanner is searching. *DLY* appears and the scanner automatically adds a 2-second delay to every frequency it stops on in that band.
- x To turn off the 2-second delay, press **Func** + **Dly** while the scanner is monitoring a channel, scanning, or searching. *DLY* disappears.
- Close Call also has a delay feature. It's delay time is 10 seconds. See page 21 how to program Close Call Delay.

# **Turning Channel-Storage Banks On and Off**

You can turn each channel-storage bank on and off. When you turn off a bank, the scanner does not scan any of the 10 channels in that bank.

• While scanning, press the number key that corresponds to the bank you want to turn on or off.

Numbers appear at the top of the display, showing the currently selected banks.

The scanner scans all the channels within the displayed banks that are not locked out (see next chapter "Locking Out Channels"). The bank number flashes when the scanner scans a channel that belongs to the bank.

#### **Notes:**

- You can manually select any channel within a bank, even if that bank is turned off.
- You cannot turn off all banks. One bank must always be active.

#### **Locking Out Channels**

You can increase the scanning speed by locking out channels that have a continuous transmission.

• To lock out a channel, manually select the channel, then press **Func** + **L/O**. L/O appears.

**Note:** You can still manually select locked-out channels.

- To remove the lockout from a channel, manually select the channel, then press **Func** + **L/O**. L/O disappears.
- To unlock all channels in the banks that are turned on, press **Hold** to stop scanning, then press **Func** and press and hold **L/O** until the scanner beeps twice.

#### **Priority**

The priority feature lets you scan through the channels and still not miss important or interesting calls on specific channels. You can program one stored channel in each bank as a priority channel (10 for the banks).

If the priority feature is turned on, as the scanner scans the bank, it checks that bank's priority channel for activity every 2 seconds. The scanner automatically designates each bank's first channel as its priority channel.

Follow these steps to select a different channel in a bank as the priority channel.

- Manually select the channel you want to select as the priority channel.
- x Press **Func** + **Pgm**, then press **Func** + **Pri**. *P* appears to the left of the selected channel number.
- Repeat these steps for the channel in each bank you want to program as a priority channel.
- x To turn on the priority feature, press **Func** + **Pri** during scanning. *PRI* appears.

Then the scanner checks the designated priority channel every 2 seconds in each bank.

x To turn off the priority feature, press **Func** + **Pri**. *PRI*

disappears.

### **Using Keylock**

Use the scanner's keylock to protect it from accidental program changes. When the scanner's keys are locked, the only controls that operate are

# **Scan, Func, Hold, 常**, rO and **小**.

To turn on keylock, press **Func** + **notify** appears.

To turn off keylock, press **Func** + **red red** disappears.

**Note:** Using keylock does not prevent the scanner from scanning channels.

# **Using the Display Backlight**

 $\bullet$  To turn on the display light for easy viewing at night, press 脊.

The display lights for 15 seconds.

• To turn off the light sooner, press  $\mathbf{\ddot{y}}$  again.

#### **Birdies**

All radios can receive "birdies" (undesired signals). If your scanner stops during Scan mode and no sound is heard, it might be receiving a birdie. Birdies are internally generated signals inherent in the electronics of the receiver.

Press **L/O** to lock out the channel, then press **Scan** to resume scanning.

If you still cannot get satisfactory results while using your scanner or if you want additional information, please contact the **Alan technical hotline**. The address and phone number are listed in the warranty chapter at the end of this manual.

#### **Care and Maintenance**

Keep the scanner dry. If it gets wet, wipe it dry immediately. Use and store the scanner only in normal temperature environments. Handle the scanner carefully: do not drop it. Keep the scanner away from dust and dirt, and wipe it with a damp cloth occasionally to keep it looking new.

#### *General Use*

- Turn the scanner off before disconnecting the power.
- Always write down the programmed frequencies in the event of memory loss.
- If memory is lost, simply reprogram each channel. The display shows 000.000 in all channels when there has been a memory loss.
- Always press each button firmly until you hear the entry tone for that key entry.

#### *Locations, environment*

- Do not use the scanner in high-moisture environments such as in bathroom or outdoor if it is raining.
- Avoid placing the unit in direct sunlight or near heating elements or vents.
- If the scanner receives strong interference or electrical noise, move it or its antenna away from the source of the noise. If possible, a higher elevation might provide better reception.
- $\bullet$  Also try changing the height or angle of the antenna.

#### *Cleaning*

- Disconnect the power to the unit before cleaning.
- Clean the outside of the scanner with a mild detergent.
- To prevent scratches, do not use abrasive cleaners or solvents. Be careful not to rub the LCD window.
- Do not use excessive amounts of water.

#### *Repairs*

Do not attempt any repair. The scanner contains no user serviceable parts. Contact the Alan Customer Service Center phone (+49) (0)6103 9481 30, or (preferably) send an e-mail to service@alan-germany.de or take the scanner to a qualified and authorized repair technician.

#### **Resetting the Scanner**

If the scanner's display locks up or stops operating properly, you might need to reset the scanner.

*Caution:* This procedure clears all the information you have stored in the scanner. Before you reset the scanner, try turning it off and on to see if it begins working properly. Reset the scanner only when you are sure it is not working properly. After a reset, only the band plan information and the preprogrammed search bands are still memorized in the scanner!

To reset the scanner:

- Turn the scanner off.
- x While holding down **2**, **9**, and **Hold**, turn on the scanner. It takes about 3 seconds to initialize and *CLEAr* appears.

#### **Troubleshooting**

If your AE 72 H is not performing properly, try the following steps.

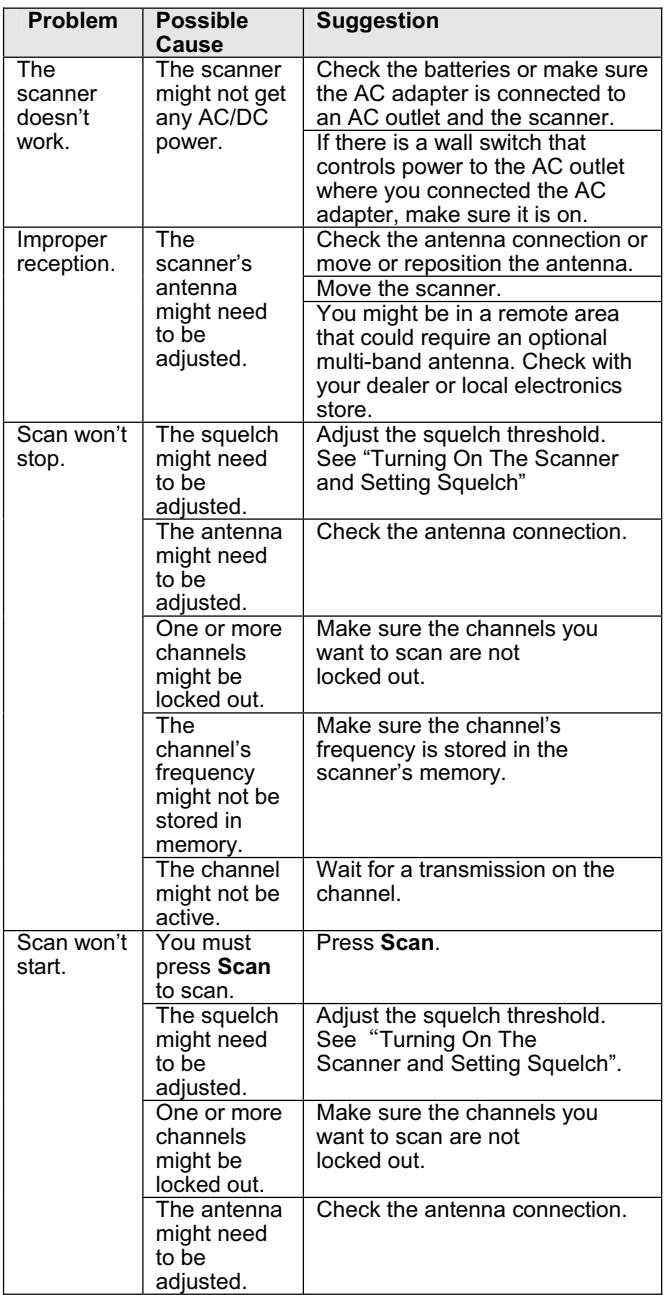

# **Specifications**

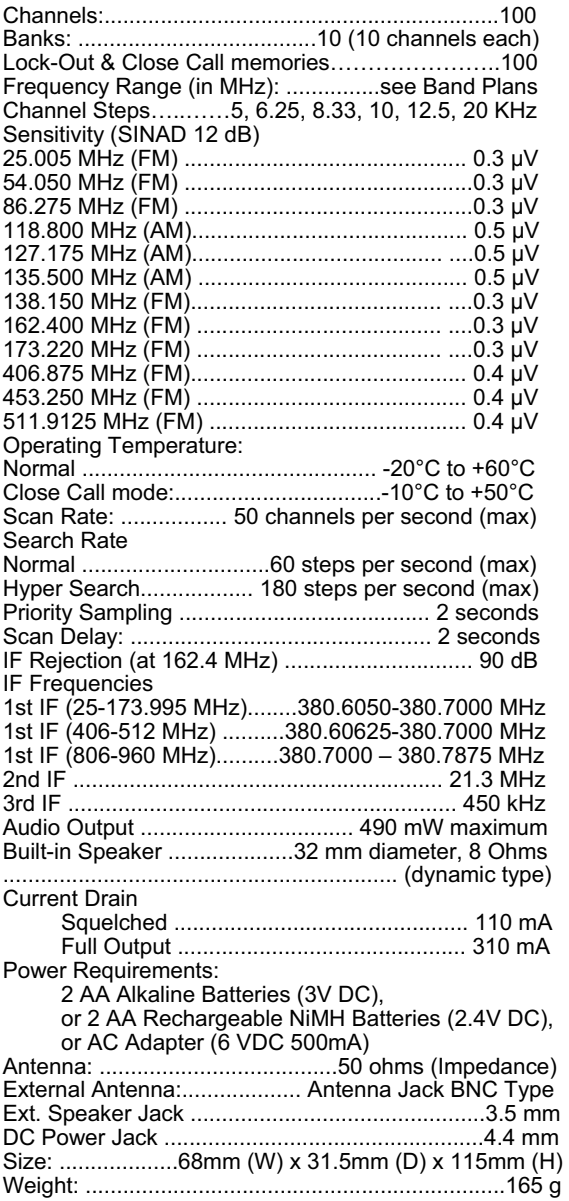

Features, specifications, and availability of optional accessories are all subject to change without notice.

#### **European 2 years warranty**

The distributor, dealer or retail shop warrants to the original retail purchaser of this product that should this product or any part of it, under normal use and conditions, be proven defective in material or workmanship within 2 years from the date of original purchase, such defect(s) will be repaired or replaced with new or reconditioned product (at the company's option) without charge for parts and repair labor. To obtain repair or replacement within the terms of this warranty, the product is to be delivered with proof of warranty coverage (e.g. dated bill of sale), specification of defect(s), to the distributor, dealer or his authorized repair center.

The Company disclaims liability for communications range of this product. The warranty does not apply to any product or part there of which, in the opinion of the company, has suffered or been damaged through alteration, improper installation, mishandling, misuse, neglect, accident, or by removal or defacement of the factory serial number/bar code label(s). The warranty does not apply to accessory parts or problems caused through not authorized or not recommended accessories like of the units like batteries, external power supplies, external antennas, earphone, speakers, and over voltage caused through external power supplies, light bulbs, broken antennas, broken swivel belt clips, broken or damaged acrylic glass windows and cabinet parts.

Please contact the dealer or person where you have purchased your Albrecht Scanner.

#### **Where to find service hints and documentation**

The complete technical documentation is updated regularly. You can download the latest versions of user manuals, technical documents and conformity declaration, as well as service hints or FAQ's any time from our server under

#### **http://www.hobbyradio.de**

If You should have a problem, please have a look to the service hints or frequently asked questions (FAQ) before you send your Scanner back to the service center.

#### **Disposal and Recycling of electronics waste**

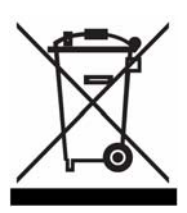

This scanning radio has been produced according to the RoHS directive and does no more contain banned hazardous substances. Please dispose defective and no more usable electronic items only via officially allowed collecting points.

The new European WEEE directive does no more allow to dispose items via household trash.

# **Optional Accessories**

Albrecht recommends to use following accessories. These are only examples, You will find our whole range of accessory items in our catalogue.

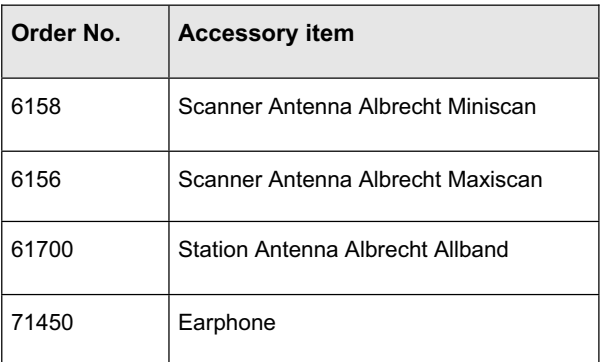

# **CE-Declaration of Conformity**

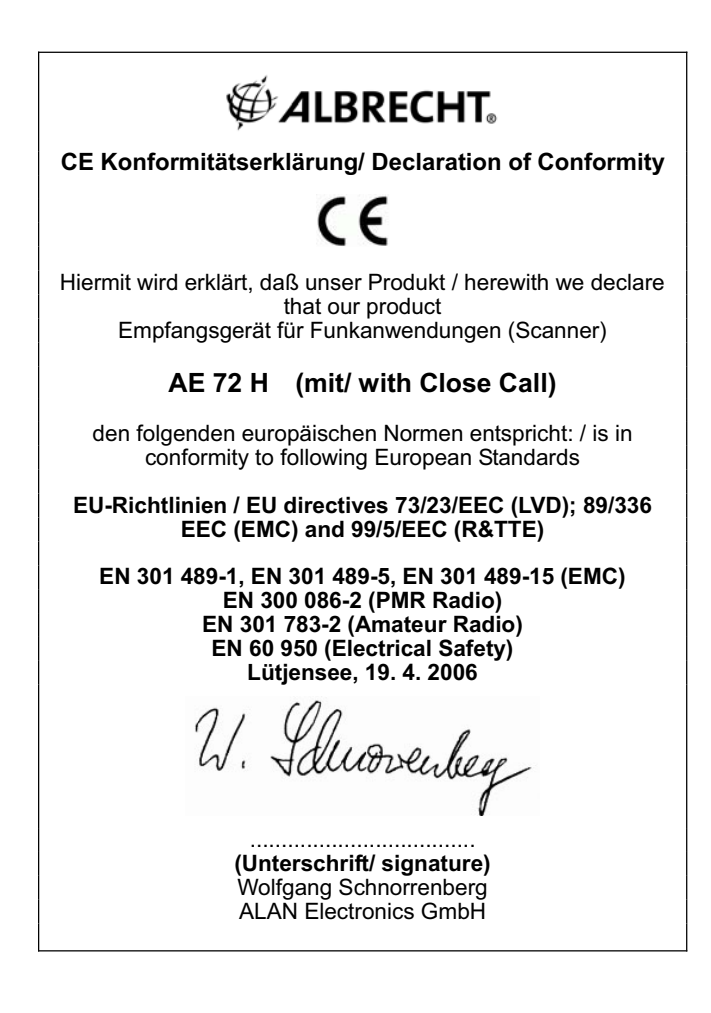

**© Alan Electronics 2006 Daimlerstr. 1 k Dovenkamp 11** 

**D-22952 Lütjensee** 

**www.albrecht-online.de www.alan-electronics.de service-hotline: phone (+49) 6103 9481 30 fax (+49) 6103 9481 60 e-mail service@alan-germany.de** 

**download server www.hobbyradio.de** 

UBZZ01339AZ(0)